# **INHALT**

**TIBP** 

**CONTRACT** 

ande.

2 4 4 1 2 1 2

0

 $\bullet$ 

# ÖFFENTLICHER ZUGRIFF VERFÜGBAR > VISUELLE/VERBALE BEFEHLE RKTIV > BEREIT FÜR ABFRAGE >

GALADTIC DA

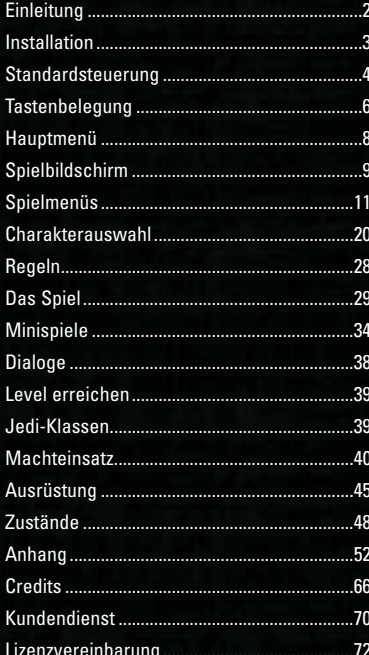

# **EINLEITUNG**

#### **ES WAR EINMAL VOR LANGER ZEIT, IN EINER WEIT, WEIT ENTFERNTEN GALAXIS....**

Viertausend Jahre vor der Entstehung des Galaktischen Imperiums steht die Republik kurz vor dem Untergang. DARTH MALAK, der letzte überlebende Schüler des Dunklen Lords Revan, hat eine unbesiegbare Sith-Armada auf die nichts ahnende Galaxis losgelassen.

Jeder Versuch von Gegenwehr wird niedergeschlagen und Malaks Eroberungsfeldzug hat den Jedi-Orden in Chaos gestürzt. Die Jedi sind verzweifelt und verletzlich, da unzählige Ritter im Kampf gefallen sind oder sich dem neuen Sith-Meister angeschlossen haben.

In den Gefilden des Outer Rim, in einer Welt namens Taris, kämpft eine Jedi-Kampfflotte gegen die Armee von Darth Malak in einem verzweifelten Versuch, der Vorherrschaft der Sith über die Galaxis Einhalt zu gebieten …

0 2

## **INSTALLATION**

1. Beende alle laufenden Programme, inklusive eventueller Anti-Virus-Software. Manche Virenscanner können Probleme bei der Installation von Spielen hervorrufen. Wenn du Sorge hast, deinen Virenscanner zu deaktivieren, scanne zunächst die CD und deaktiviere ihn dann.

2. Lege die CD1 von *Star Wars***™: Knights of the Old Republic™** in dein CD-ROM-Laufwerk. Klicke im Startbildschirm auf den Button Installieren, um mit der Installation zu beginnen. Wenn der Startbildschirm nicht automatisch erscheinen sollte, nachdem du die CD 1 von *Star Wars***: Knights of the Old Republic** in das CD-ROM-Laufwerk eingelegt hast, gehe wie folgt vor:

- 2a. Doppelklicke auf das Symbol Arbeitsplatz auf dem Desktop oder greife über das Windows-Startmenü auf den Arbeitsplatz zu.
- 2b. Doppelklicke auf das Symbol für das CD-ROM-Laufwerk, in das die CD 1 von *Star Wars***: Knights of the Old Republic** eingelegt ist.
- 2c. Doppelklicke auf das Symbol Setup.exe, um die Installation zu starten.
- 3. Folge nun den Anweisungen auf dem Bildschirm, um das Spiel zu installieren.
- 4. Nach der Installation des Spiels hast du die Möglichkeit, das Readme zu lesen oder direkt das Spiel zu starten. In der Readme-Datei findest du aktuelle Hinweise nach Drucklegung dieses Handbuchs.
- 5. Das Installationsprogramm wird dich auffordern, DirectX 9.0b zu installieren, wenn dies noch nicht geschehen ist. Wenn du DirectX 9.0b installierst, muss du deinen Computer neu starten, um die Installation von DirectX zu beenden.
- 6. Wenn du zu Beginn deinen Virenscanner deaktiviert hast, kannst du ihn jetzt wieder starten.

# **STANDARDSTEUERUNG**

# **CHARAKTER-KAMERASTEUERUNG**

 $H$   $(1)$   $(6)$ 

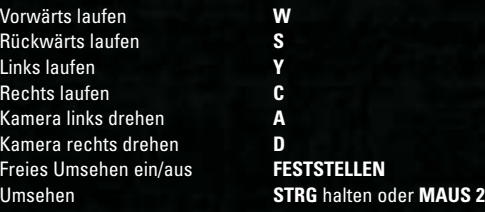

# **INTERAKTION MIT DER UMGEBUNG**

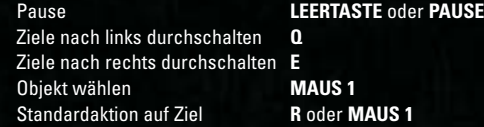

# **ZIEL-AKTIONS-MENÜ-SHORTCUTS**

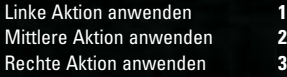

# **AKTIONS-MENÜ-SHORTCUTS**

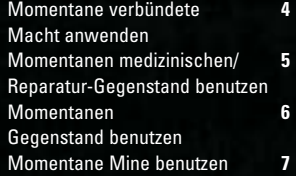

# **SPEZIELLE TASTEN**

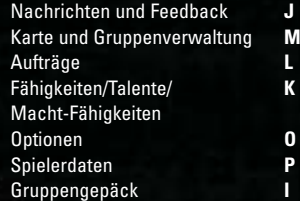

# **ANFÜHRER-BEFEHLE**

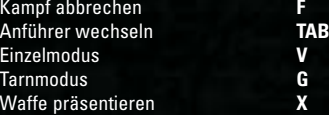

# **SPIEL**

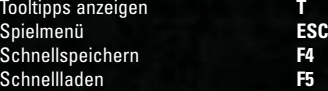

# **MINISPIEL-BEFEHLE**

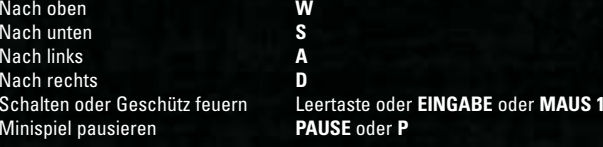

**PERMITES** 

**RACIA** ILLI

0101010101

**TASTENBELEGUNG**

NORMALER TASTENDRUCK

**COMMERCE** 

0 6

m

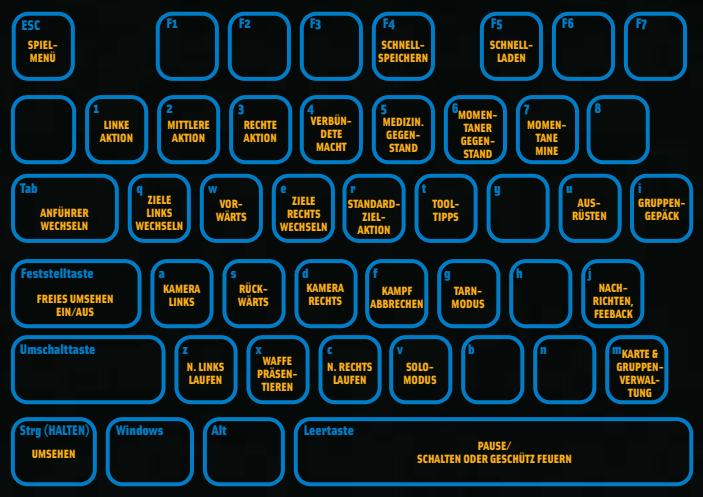

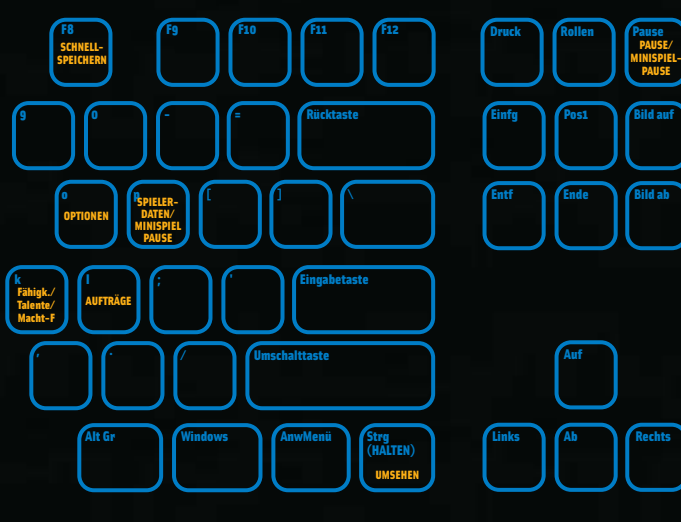

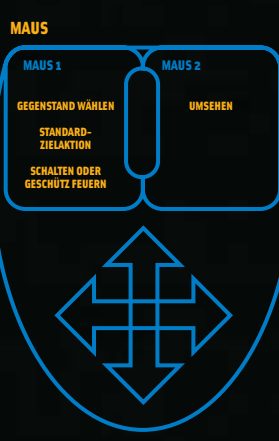

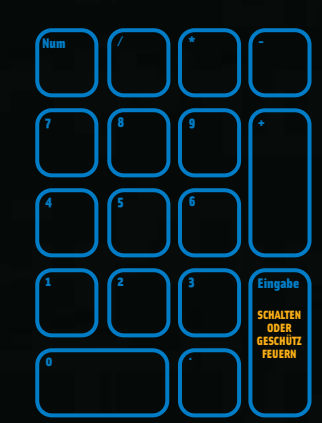

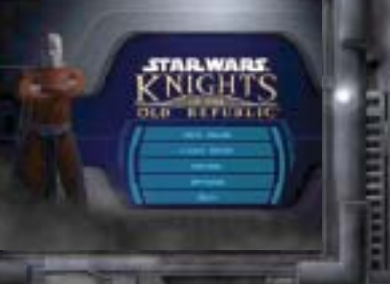

**HAUPTMENÜ**

#### **NEUES SPIEL**

Ein neues Spiel in *Star Wars***: Knights of the Old Republic** wird gestartet.

#### **SPIEL LADEN**

Ein zuvor gespeichertes Spiel wird geladen. Klicke auf den Spielstand, den du laden möchtest, und dann auf 'Laden'.

#### **FILMSEQUENZEN**

Wähle einen Film, der während des Spiels gelaufen ist. Klicke ihn einfach an, um die Filmsequenz zu starten.

#### **OPTIONEN**

Nimm Änderungen an deinen Sound-, Steuerungs- und anderen Einstellungen vor. Siehe auch Abschnitt Optionen.

HINWEIS: *Star Wars***: Knights of the Old Republic** unterstützt Creatives EAX ADVANCED HD Environmental Audio-Technologie, mit der Sounds wie Multi-Environment™, Environmental Panning™ und andere Effekte in Echtzeit realistisch simuliert werden.

#### **BEENDEN**

Linksklicke auf BEENDEN, um das Spiel zu verlassen und zum Desktop zurückzukehren.

## **SPIELBILDSCHIRM**

**<sup>2</sup> <sup>5</sup>**

#### **1. AKTIONSMENÜ**

**4**

So kannst du auf die Eigenschaften und Machtkräfte deines Charakters zugreifen. Diese werden aktiviert, indem du auf sie klickst oder indem du einen der Aktionsmenü-Shortcuts benutzt. Du kannst auch das angezeigte Symbol ändern, indem du auf die Pfeile darüber und darunter klickst.

**7 3 6 1**

#### **2. ZIEL-AKTIONSMENÜ**

Wenn du eine Tür, eine Mine, einen Behälter, einen verbündeten Charakter oder einen Gegner in der Spielwelt wählst, erscheint ein Ziel-Aktionsmenü über dem Objekt. Hier siehst du Namen und, falls zutreffend, eine Gesundheitsanzeige. Blau steht für verbündete Wesen, Objekte und Türen. Rot steht für einen Feind. Es können zwei Arten von Menüs über markierten Zielen erscheinen:

a. Anvisierter Gegner: In diesem Menü greifst du auf Talente, Gegenstände und Macht-Fähigkeiten zu, die sich gegen Gegner richten. Diese werden aktiviert, indem du auf sie klickst oder indem du einen der Aktionsmenü-Shortcuts benutzt. Du kannst auch das angezeigte Symbol ändern, indem du auf die Pfeile darüber und darunter klickst. Wenn du auf einen Gegner klickst, ohne die Menüoptionen zu verwenden, kommt der Standardangriff zum Einsatz.

B. Anvisiertes Objekt: Einige Objekte (beispielsweise Minen, Türen, Behälter und freundlich gesinnte Figuren) verfügen über individuelle Kontextmenüs. Türen darfst du öffnen, sichern oder zerstören. Minen werden entschärft oder eingesammelt. Mit freundlich gesinnten Figuren kannst du dich unterhalten.

# **SPIELMENÜS**

#### **3. CHARAKTER-PORTRÄTS**

Hier befindet sich ein Porträt für jedes Mitglied deiner Gruppe. Das große Porträt ist das des Gruppenanführers (derjenige, den du momentan steuerst). Um ein anderes Gruppenmitglied zu steuern, klicke auf das entsprechende Porträt. Wenn du auf das Porträt des Gruppenanführers klickst, gelangst du zum Ausrüsten-Bildschirm des jeweiligen Charakters. Wenn dein Charakter für einen neuen Level bereit ist, blinkt hier ein gelbes "L" über dem Porträt; wenn du jetzt auf das Porträt klickst, solange dieser Charakter der Anführer ist, gelangst du in den Neuer-Level-Bildschirm.

## **4. MINI-KARTE**

Eine kleine Karte, die die unmittelbare Umgebung des Charakters und die Kameraausrichtung zeigt.

# **5. MENÜSCHALTFLÄCHEN**

Du kannst diese Schaltflächen verwenden, um direkt zu einem speziellen Menübildschirm zu gelangen.

#### **6. KAMPFFOLGE**

1 0 Wenn du in einem Kampf bist, zeigt dir diese Anzeige an, welche Kampfaktionen du für diesen Charakter gewählt hast. Wenn du auf die Folge klickst, entfernst du wieder Aktionen von ihr.

#### **7. MODUS-SCHALTFLÄCHEN**

Mit diesen Optionen kannst du den Status der Spielwelt ändern und Modi ein- und ausschalten.

a. Pause: Du kannst das Spiel pausieren. Es bleibt dann so lange angehalten, bis du wieder hierauf klickst.

b. Einzelmodus: Hiermit kannst du den gesteuerten Charakter in der Welt fortbewegen, ohne dass die dazugehörigen NPCs ihm Folgen. Der Einzelmodus bleibt aktiv, bis du wieder hierauf klickst.

c. Tarnmodus: Hiermit kannst du für deinen Charakter den Tarnmodus aktivieren, wenn er Punkte eingesetzt hat, um diese Fähigkeit zu erlernen. Beachte, dass damit automatisch gleichzeitig der Einzelmodus aktiv wird. Dein Charakter bleibt in diesem Modus, bis er einen Gegner angreift oder der Tarn- oder Einzelmodus abgestellt wird.

Wenn du während deines Abenteuers einen Tastaturshortcut oder eines der Menüicons benutzt, kannst du verschiedene Spielmenüs aufrufen. Mit der Maus kannst du eines der Icons wählen und es dann mit der linken Maustaste anklicken, um das Menü aufzurufen.

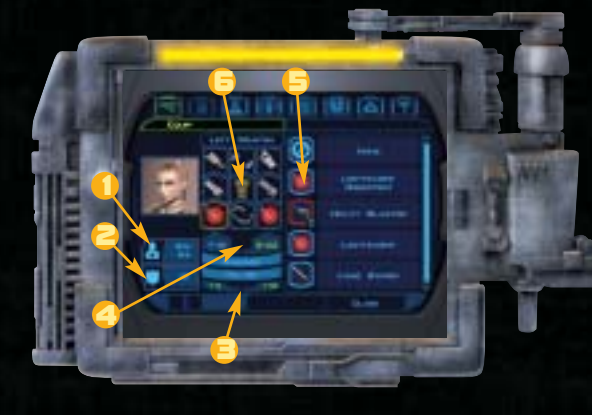

1. Gesundheit: Der Gesundheitswert des Charakters (aktuell/maximal).

2. Verteidigungswert: Die aktuelle Verteidigungsbewertung des Charakters.

3. Angriffsbonus/Linke und rechte Hand (rechte Hand = HAUPTHAND): Der Angriffbonus für die Waffe in der jeweiligen Hand.

4. Schaden/linke und rechte Hand (rechte Hand = Haupthand): Der Schaden, der durch die Waffe in der entsprechenden Hand angerichtet wird.

5. Verfügbare Ausrüstung: Ausrüstungsgegenstände, die zur Verfügung stehen.

1 1

6. Rüstung und Waffen: Charaktere können aus verschiedenen Rüstungen, Waffen und Gegenständen wählen und sie dann Feldern zuweisen. Wenn du das Feld anklickst, kannst du einen anderen Ausrüstungsgegenstand wählen.

#### **AUSRÜSTUNG**

Jeder Ausrüstungsgegenstand im Gepäck eines Charakters, der für ein bestimmtes Feld vorgesehen ist, wird auf der rechten Bildschirmhälfte angezeigt. Um einen Gegenstand zu wählen, mit dem das Feld ausgerüstet werden soll, markierst du es zunächst mit der Maus oder Tastatur und klickst dann mit der Maus. Markiere jetzt den gewünschten Gegenstand und klick darauf, um eine Beschreibung zu lesen. Zum Ausrüsten klickst du auf '**OK**'.

HINWEIS: Die Ausrüstung ist auf einen bestimmten Körperteil des Charakters beschränkt. Droiden und Humanoide verfügen darüber hinaus über leicht unterschiedliche Ausrüstungsfelder.

> Dies sind die verschiedenen Ausrüstungsfelder für jeden Charakter:

A. Nutzen/Implantat B. Sensor/Kopf C. Nutzen/Hände

D. Spezialwaffe/linker Arm E. Panzerung/Körper

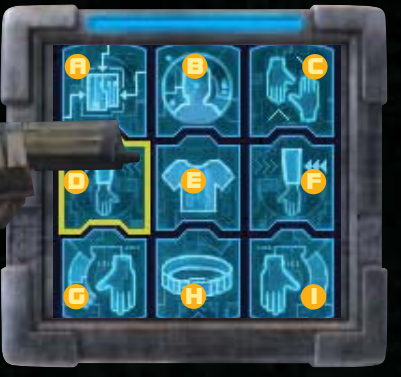

F. SPEZIALWAFFE/RECHTER ARM H. SCHILD/GÜRTEL I. Rechte Waffe

1

#### **GRUPPENGEPÄCK**

Der Bildschirm Gruppengepäck zeigt alles an, was die Gruppe mit sich trägt, aber zur Zeit nicht verwendet wird oder ausgerüstet ist. Jedes Mitglied der Gruppe kann alle Gegenstände verwenden, die sich im Bildschirm Gruppengepäck befinden, außer es wird ausdrücklich darauf hingewiesen, dass der Charakter sie nicht verwenden kann.

**SPO** 

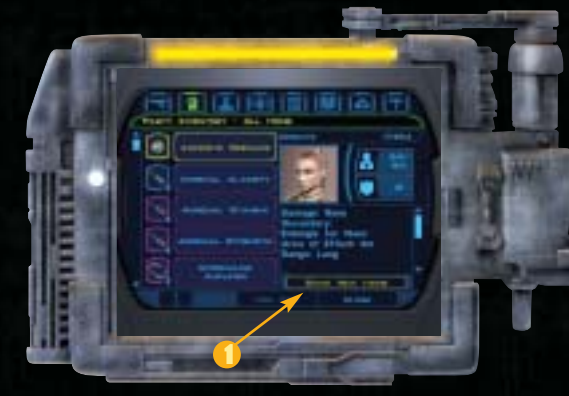

Gegenstände FILTERN: Klick auf die Filteroption (1), um die Gepäckliste zu filtern, so dass dir nur die Auftragsgegenstände, die brauchbaren Gegenstände, die neuen Gegenstände usw. angezeigt werden.

Gegenstände verwenden: Es gibt verschiedene Möglichkeiten, Gegenstände im Spiel einzusetzen. Gegenstände können direkt aus dem Aktionsmenü verwendet werden oder aber aus dem Inventarbildschirm, indem du sie dort auswählst und mit der linken Maustaste anklickst.

Gegenstandsbeschreibung lesen: Um eine Beschreibung wie z.B. seine Verwendung oder einige Statistiken eines bestimmten Gegenstandes zu lesen, bewege den Cursor über den gewünschten Gegenstand, um ihn zu markieren. Klicke auf die Bildlaufleisten, um durch die Beschreibung zu scrollen.

#### **CHARAKTERINFO**

**CHARAKTERNAME** 

1 4 2. Die derzeitige Klassenzugehörigkeit des Charakters.

**7**

3. Gesundheitspunkte: Die aktuelle und höchste Gesundheitspunktzahl des Charakters.

**1 2**

**8 6**

**3 4**

**5**

4. MACHTPUNKTE: Die aktuelle und höchste Machtpunktzahl des Charakters.

5. Attribute: Die aktuellen Punkte für jedes Hauptattribut.

6. Erfahrungspunkte: Die Gesamtpunktzahl der Erfahrungspunkte des Charakters und die Anzahl der Erfahrungspunkte, die für den nächsten Level benötigt werden.

7. Anzeige Dunkle und Helle Seite: Die Hintergrundfarbe sowie der Gesichtsausdruck und die Haltung des Charakters zeigen an, wo der Charakter im Spektrum zwischen Gut und Böse steht. Alle Handlungen des Charakters während des Spiels haben Auswirkungen auf seine Einstellung zur Hellen bzw. Dunklen Seite der Macht. Charaktere, die die Dunkle oder Helle Seite der Macht meistern, erhalten besondere Fähigkeiten entsprechend ihrer Zugehörigkeit und Klasse.

> 8. CHARAKTERZUSTAND: Während des Spiels können verschiedene Ereignisse sowohl positive als auch negative Auswirkungen auf deinen Charakter haben. Weitere Informationen zu den Zuständen findest du im entsprechenden Abschnitt.

#### **KURZBEFEHLE**

Erstelle einfache Befehle für Gruppenmitglieder, die nicht direkt gesteuert werden. Klicke dazu auf die **KURZBEFEHLE**-Schaltfläche, während du dir das Porträt einer Figur ansiehst, um dieser eine der folgenden Aktionen zuzuweisen:

STANDARDARGRIFF: Der Charakter verwendet seine derzeitige Waffe. um den nächsten Gegner anzugreifen. Er verwendet darüber hinaus je nach Entfernung zum Ziel Talente, Einsatzformen der Macht und gelegentlich Medipaks. Die wohl ausgeglichenste Kampfhandlung.

Grenadier: Der Charakter greift bei Bedarf mit Granaten an. Wenn die Gefahr besteht, dass eigene Teammitglieder durch eine Granate getroffen werden oder wenn es nur ein Ziel gibt, wird keine Granate verwendet und der Charakter benutzt den Standardangriff.

-1999

**STEP** 

Jedi-Unterstützung: Der Charakter setzt die Macht ein, solange er Machtpunkte besitzt. Wenn keine Machtpunkte mehr vorhanden sind, verwendet er den Standardangriff.

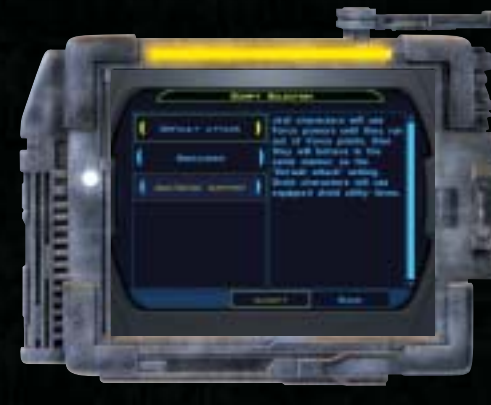

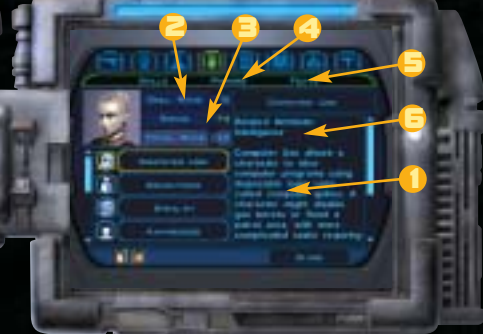

#### **FÄHIGKEITEN**

1 6

1. Beschreibungsfenster: Enthält ausführliche Informationen über von dir ausgewählte Fähigkeiten, Talente oder Einsatzformen der Macht.

2. Fähigkeitenrang: Der aktuelle Rang des gewählten Charakters in dieser Fähigkeit.

3. Bonus: Der zu dieser Fähigkeit gehörende Bonus.

4. machtmenü: Dieses Menü ist nur Charakteren der Jedi-Klasse zugänglich. Die Beschreibung der einzelnen Macht-Einsatzformen wird hier erklärt.

5. Talentmenü: Für einige Talente muss zunächst ein anderes Talent erworben werden.

6. Zugeнörige Attribute: Das Hauptattribut für diese Fähigkeit. Wenn dieses Attribut verbessert wird, wirkt sich dies auch positiv auf die Fähigkeit aus.

#### **KARTE/GRUPPEN-MANAGEMENT**

**2**

**1**

Der Kartenbildschirm zeigt deinen Standort im aktuellen Level an. Wichtige Standorte sind auf der Karte markiert. Wenn du eine Gegend weiter erkundest, kannst du das Gebiet auch auf der Karte sehen.

- - -

# Gruppen-Management: Wähle im

Kartenbildschirm die Gruppenauswahl (1), um zum Bildschirm Gruppen-Management zu gelangen. Markiere einen Charakter und klicke mit der linken Maustaste auf Hinzufügen, um ihn in die Gruppe aufzunehmen. Markiere Fertig und klicke erneut, um deine Auswahl zu bestätigen und zum Kartenmenü zurückzukehren.

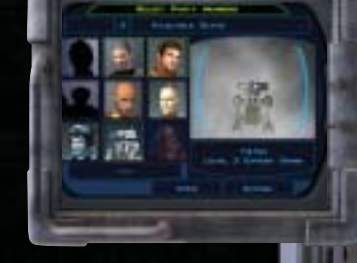

1 7

HINWEIS: Es gibt nur zwei weitere Plätze für Gruppenmitglieder. Um einige Missionen zu

bestehen, brauchen Gruppenmitglieder bestimmte Fähigkeiten, du solltest also darauf achten, dass deine Wahl sehr ausgeglichen ist.

ZURÜCK ZUR EBON HAWK ODER AUSGANGSBASIS: Um direkt zur Ebon Hawk oder einer bestimmten Ausgangsbasis zurückzukehren, klicke während des Spiels auf Zurückreisen (2).

HINWEIS: Die Rückkehr zur *Ebon Hawk* gelingt nur, wenn die Gruppe in Sicherheit ist. Während eines Kampfes ist diese Funktion deaktiviert, und teilweise ist diese Option im Spiel komplett deaktiviert.

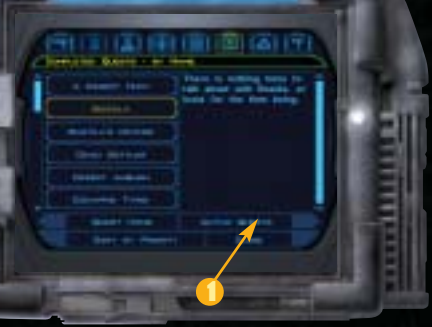

#### **AUFTRÄGE**

Aufträge (Offen): Dieser Bildschirm zeigt eine Zusammenfassung aller derzeit offenen Aufträge an. Mit der Maus kannst du jeden offenen Auftrag markieren und dir Informationen darüber ansehen. Klicke mit der linken Maustaste auf die Textoption (1), um die Aufträge nach **NAME, DATUM, PRIORITÄT** oder **PLANET** zu sortieren.

Gegenstände aus Auftrag: Wenn du diese Option auswählst, erhältst du eine Liste der Gegenstände, die du in diesem Auftrag gesammelt hast. Diese Gegenstände stehen in direkter Verbindung zu bestimmten Ereignissen und können nicht normal verkauft werden.

—<br>Пинтв<del>йсе (Двсе</del> основано): Wenn du diese Option auswählst, erhältst du eine Liste und Informationen zu allen Aufträgen, die du bereits absolviert hast.

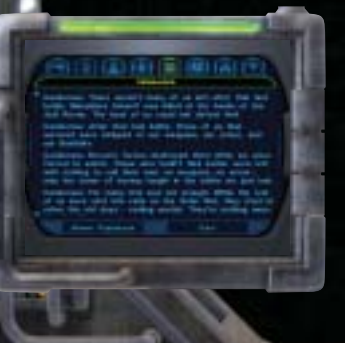

1 8

# **NACHRICHTEN**

Im Bildschirm Nachrichten werden aktuelle und wichtige Informationen über das aktuelle Gebiet angezeigt. Wenn du einen neuen Ladebereich betrittst, werden alle Informationen gelöscht und im neuen Bereich neu aufgezeichnet. Klicke mit der linken Maustaste auf 'Feedback anzeigen', um Feedback zum Regelsystem zu bekommen.

#### **OPTIONEN**

Markiere eine der folgenden Optionen mit der Maus oder Tastatur.

----

**STATISTICS** 

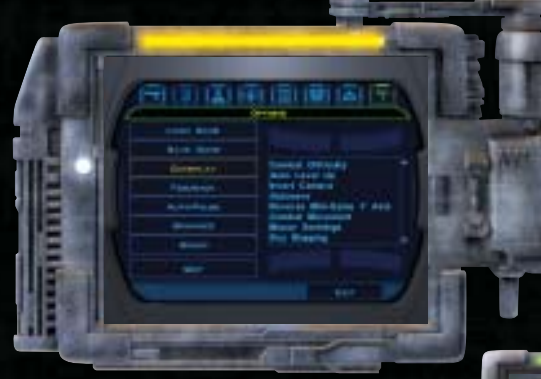

SPIEL LADEN: Einen bestehenden Spielstand laden. Mit der Maus kannst du den richtigen Spielstand auswählen und dann mit der linken Maustaste anklicken.

Spiel speichern: Speichere ein laufendes Spiel. Markiere dazu mit der Maus einen leeren Speicherplatz oder einen zuvor gespeicherten Spielstand, um vorhandene Daten zu überschreiben. Um ein zuvor gespeichertes Spiel zu löschen, markiere den Spielstand und klicke auf die Löschen-Schaltfläche. Vergiss nicht, dass das Löschen eines Spielstandes nicht rückgängig gemacht werden kann und überlege dir gut, ob du ihn wirklich löschen möchtest.

Spiel: Nimm Veränderungen an verschiedenen Optionen im Spiel vor, einschließlich des Schwierigkeitsgrads.

Feedback: Schalte die Feedback-Option ein/aus.

**CHARAKTERAUSWAHL**

# **CHARAKTERKLASSEN**

2 0 Wenn du das Spiel startest, kannst du aus drei Charakterklassen auswählen. Für alle gibt es männliche und weibliche Modelle.

HINWEIS: Jedi-Charakterklassen stehen nicht zur Verfügung, um einen neuen Charakter zu erstellen, sondern werden erst im Verlauf des Spiels mit zunehmendem Fortschritt des Charakters verfügbar. Weitere Informationen findest du im Abschnitt Jedi-Klassen.

Gaunen: Gauner überleben durch List, die sie manchmal dazu zwingt, sich auf die falsche Seite des Gesetzes zu begeben. Intelligenz, Geschicklichkeit und Charisma sind Markenzeichen der Gauner. **Grundlegende Klassenattribute:** 6 Gesundheit/Level, schnell wachsende

Fähigkeiten, langsam zunehmende Talente.

SPÄHER: Späher erkunden ihre Umgebung und wissen dank ihrer Ausbildung, wie sie in ihr überleben können. Geschicklichkeit, Intelligenz und Weisheit sind die wichtigsten Fähigkeiten eines Spähers. **Grundlegende Klassenattribute:** 8 Gesundheit/Level, durchschnittlich wachsende Fähigkeiten, durchschnittlich zunehmende Talente.

SOLDAT: Soldaten sind Meister des Kampfes in all seinen Formen und glauben, dass die beste Art, einen Kampf zu überleben, der Sieg ist. Geschicklichkeit, Verfassung und Stärke sind die wichtigsten Attribute eines Soldaten.

**Grundlegende Klassenattribute:** 10 Gesundheit/Level, langsam wachsende Fähigkeiten, schnell zunehmende Talente.

#### **CHARAKTERPORTRÄT**

m

Klicke auf die Pfeile, um durch die verschiedenen Köpfe des Hauptcharakters zu schalten. Wenn du ein bestimmtes Aussehen ausgewählt hast, klicke auf die Annehmen-Schaltfläche.

**HERE** 

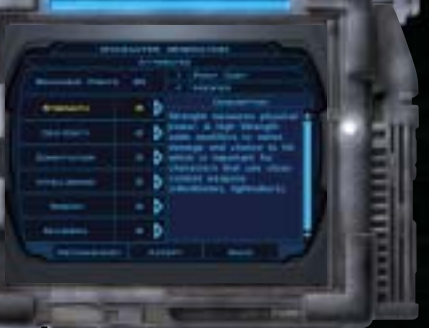

#### **ATTRIBUTE**

STÄRKE: Repräsentiert körperliche Stärke, die im Nahkampf wichtig ist (beim Kampf mit Nahkampfwaffen wie Laserschwertern).

GeschickLichkeit: Repräsentiert Gewandtheit und Reflexe, die im Fernkampf wichtig sind und die Möglichkeiten des Charakters verbessern, sich zu verteidigen, weil er schwerer zu treffen ist.

Verfassung: Repräsentiert Gesundheit und Widerstandsfähigkeit, die wichtig sind in Bezug auf die Gesundheitspunkte in jedem Level. Besonders wichtig ist dieses Attribut für Soldaten und Jedi-Wächter.

 $N$ eisheit: Repräsentiert Willenskraft und Auffassungsgabe, die wichtig sind hinsichtlich der Machtpunkte und hinsichtlich Rettungswürfen. Der Macht eines extrem weisen Jedi kann kaum widerstanden werden.

**INTELLIGENZ: Repräsentiert Wissen und Verstand, die wichtig sind für die** Punkte, die für wesentliche Fähigkeiten zur Verfügung stehen und die es zu verteilen gilt.

Charisma: Repräsentiert Persönlichkeit und die Fähigkeit, andere zu führen, was wichtig ist für machtbezogene Talente und von absoluter Bedeutung für alle Jedi-Klassen und überzeugende Redner.

#### **FÄHIGKEITEN**

Die Fähigkeiten beziehen sich weniger auf Kampfeinsätze und ermöglichen der Gruppe sogar ab und an, Kämpfen völlig aus dem Weg zu gehen. Jede Fähigkeit beruht auf einem bestimmten Attribut.

area.

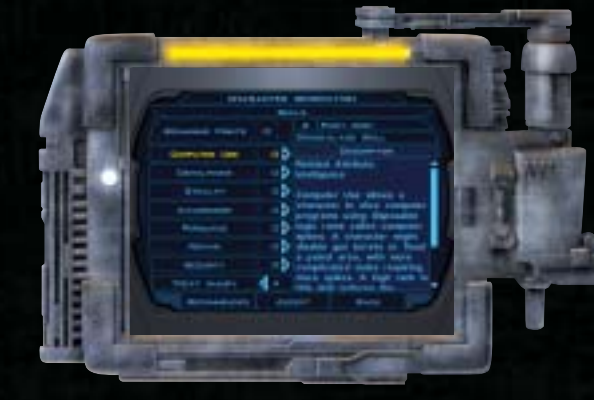

Computerkenntnisse: Steht in Verbindung mit Intelligenz. Wird mit Computersonden verwendet, um sich Zugang zu Terminals zu verschaffen. Je schwieriger die Aufgabe, desto mehr Spikes werden benötigt. Die Fähigkeit reduziert die Anzahl benötigter Runden für insgesamt 4 Punkte um jeweils 1.

Sprengstoffeinsatz: Steht in Verbindung mit Intelligenz. Wird verwendet, um Minen aller Schwierigkeitsgrade aufzustellen oder zu entschärfen. Entschärfung bringt +5 Punkte. Deaktivierung bringt +10 Punkte. Kann nicht ohne entsprechende Ausbildung verwendet werden.

Tarnung: Steht in Verbindung mit Geschicklichkeit. Ermöglicht die Verwendung von Tarnungsgeneratoren und dem Tarnungsmodus. Im Kampf wird der Tarnungsmodus deaktiviert. Kann nicht ohne entsprechende Ausbildung verwendet werden.

> 2 3

Bewusstsein: Steht in Verbindung mit Weisheit. Ist hilfreich beim Aufspüren versteckter Gegenstände. Diese Fähigkeit steht im Gegensatz zur Stärke eines Gegners oder der Detonationskraft einer Mine. Wenn sie erfolgreich angewendet wird, wird der Gegenstand bzw. Feind sichtbar. Bewusstsein ist stets aktiv, aber wenn der Charakter zu laufen beginnt, bekommt er einen Abzug von -5 Punkten.

Überreden: Steht in Verbindung mit Charisma. Der Charakter versucht, seinem Gegenüber auf freundliche Weise wichtige Informationen zu entlocken oder Konflikte zu vermeiden. Je stärker diese Fähigkeit ausgebildet ist, desto extremer kann agiert werden. Nur verfügbar für den Hauptcharakter des Spielers.

Reparieren: Steht in Verbindung zu Intelligenz. Wird verwendet zum Reparieren defekter Droiden. Je aufwändiger die Reparaturarbeiten, desto mehr Ersatzteile werden benötigt. Diese Fähigkeit reduziert die Anzahl benötigter Ersatzteile für 4 Punkte um jeweils 1. Beeinflusst außerdem die Anzahl der Gesundheitspunkte, wenn ein Gruppenmitglieds-Droide einen Kampfschaden behebt.

SICHEBHEIT: Steht in Verbindung zu Weisheit. Wird verwendet, um verschlossene elektronische Schlösser zu öffnen, und ist eine mögliche Option im Falle von verschlossenen Zielgegenständen. Sicherheitssonden im Gepäck sind weitere Standardoptionen und beeinflussen die Fähigkeit positiv. Nur verfügbar, wenn der Charakter Punkte auf diese Fähigkeit verwendet hat. Kann nicht ohne entsprechende Ausbildung verwendet werden.

Verletzungen heilen: Steht in Verbindung zu Weisheit. Diese Fähigkeit wirkt sich bei Heilung durch Medipacks auf die Anzahl der Gesundheitspunkte aus. Im Falle von wertvolleren Medipacks hat die Heilung stärkere Auswirkungen.

2 4

#### **TALENTE**

Talente sind in erster Linie kampfbezogene Fähigkeiten, und der Charakter kann eine bestimmte Waffe, Rüstung oder einen bestimmten Gegenstand verwenden. Sie können außerdem bei Spezialangriffen hilfreich sein oder dem Charakter Bonus-Fähigkeiten bescheren. Je nach Klasse werden einem Charakter bei seiner Erstellung einige Talente zugewiesen. Mit zunehmendem Level erhalten die Charaktere dann immer mehr Talente. Im Folgenden findest du eine Liste der verschiedenen Talente und wie sie sich für alle Charaktere im Laufe des Spiels entwickeln. Um ein Talent zu wählen, musst du es durch Klicken auf das jeweilige Icon markieren und mit der linken Maustaste auf **Talent hinzufügen** klicken.

HINWEIS: Du musst zuerst ein Talent eines niedrigeren Levels ausgewählt haben, bevor dir das Talent eines höheren Levels zur Verfügung steht.

#### PASSIVE KAMPFTALENTE

Nachdem diese Talente einmal ausgewählt wurden, bleiben sie aktiviert. Sie ermöglichen dem Charakter, spezielle Rüstung, Waffen oder Gegenstände zu verwenden oder während eines Kampfes spezielle Boni zu erlangen.

**Rüstungskenntnis, leicht:** Charakter kann leichte Rüstung tragen. Fortschritt: Rüstungskenntnis, mittel; Rüstungskenntnis, hoch **Waffenkenntnis:** Es gibt verschiedene Ausprägungen dieses Talents, und zwar jeweils eine für jede Waffenart im Spiel. Ein Charakter kann eine Waffenart nicht verwenden, wenn er keine besonderen Kenntnisse und Fertigkeiten dafür hat. Mit zunehmendem Fortschritt des Charakters erhält er Boni für ausgewählte Waffenarten.

2 5

**Waffenarten:** Nahkampf, Blaster, Blastergewehr, schwere Waffen, Laserschwert

**Fortschritt:** Waffenfokus, Spezialisierung

**Duelle:** Verbessert Angriffsbonus und Verteidigung, wenn nur eine Waffe verwendet wird. **Fortschritt:** verbesserte Fertigkeiten in Duellen.

**Kampf mit zwei Waffen:** Verringert die Abzüge fürs Kämpfen mit jeweils einer Waffe pro Hand und für den Gebrauch von Waffen mit zwei Klingen. **Fortschritt:** verbesserte Fertigkeiten im Kampf mit zwei Waffen.

**Angleichen:** Charakter erhält einen Bonus für alle Rettungswürfe. **Fortschritt:** verbessertes Angleichen.

**Zähigkeit:** Charakter erhält Bonus-Gesundheitspunkte für jeden Level. **Fortschritt:** verbesserte Zähigkeit.

#### AKTIVE KAMPFTALENTE

Diese Talente ermöglichen es dem Charakter, während des Kampfes spezielle Angriffe auszuführen. Sie müssen während des Kampfes über das Aktionsmenü aktiviert werden.

**Kritischer Treffer:** Verbessert die Wahrscheinlichkeit eines kritischen Schlags gegen den Feind im Nahkampf. **Fortschritt:** verbesserte kritische Treffer.

**Unruhe:** Der Charakter erhält im Nahkampf pro Runde eine zusätzliche Angriffsmöglichkeit. **Fortschritt:** verbesserte Unruhe.

**Starker Angriff:** Vergrößert den Schaden bei Angriffen im Nahkampf. **Fortschritt:** verbesserter starker Angriff.

**Starke Explosion:** Vergrößert den Schaden bei Angriffen mit Feuerwaffen oder Blastern. **Fortschritt:** verbesserte starke Explosion.

**Schneller Schuss:** Erhöht die Anzahl von Angriffen bei Verwendung von Feuerwaffen und Blastern. **Fortschritt:** verbesserter schneller Schuss.

> **Scharfschütze:** Erhöht die Wahrscheinlichkeit eines kritischen Treffers bei Verwendung einer Feuerwaffe oder eines Blasters. **Fortschritt:** verbesserter Scharfschütze.

#### **FÄHIGKEITENTALENTE**

Diese Talente bescheren dem Charakter Boni in Bezug auf seine Fähigkeiten.

**Vorsicht:** Bonus für Sprengstoffeinsatz und Tarnungsfähigkeit. **Fortschritt:** verbesserte Vorsicht.

**Empathie:** Bonus für Überreden, Bewusstsein und Verletzungen heilen. **Fortschritt:** verbesserte Empathie.

**Hard** 

**Technik-Experte:** Bonus für Reparieren, Sicherheit und Computerkenntnis. **Fortschritt:** verbesserter Technik-Experte.

#### **REGELN**

#### **GRUNDLAGEN**

Wenn du beim Angriff eines Feindes eine Fähigkeit oder einen Rettungswurf verwendest, wird zufällig eine Zahl zwischen 1 und 20 (1d20) erstellt. Der Bonus-, Fähigkeiten-, Rang- oder Attribut-Modifikator deines Charakters wird dann zu dieser Zahl addiert und bestimmt somit den Erfolg.

#### **KAMPF UND VERTEIDIGUNG**

Verteidigung zeigt an, wie schwierig es ist, einen Charakter im Kampf zu treffen. Grundlage für Verteidigung sind 10 Punkte, auf die der Modifikator für Rüstung und Geschicklichkeit angewendet wird. Wenn du einen Feind angreifst, wird folgendermaßen gerechnet: (1d20 + Angriffbonus) gegenüber Verteidigung des Ziels.

**Beispiel:** Dein Angriffsbonus beträgt insgesamt +4. Du greifst einen Feind an, dessen Verteidigungswert 16 beträgt. Du musst nun 12 oder höher erreichen, um erfolgreich zu sein (12 + 4 (Angriffsbonus) =16).

#### **SCHWIERIGKEITSKLASSE**

Die Schwierigkeitsklasse steht für die relative Schwierigkeit einer Aufgabe und bezieht sich auf die Verwendung von Fähigkeiten und versuchten Rettungswürfen.

#### **FÄHIGKEITEN UND SCHWIERIGKEITSKLASSE**

Wenn du über eine Fähigkeit verfügst, die du auf ein Ziel anwenden kannst, erscheint sie in der Standard-Aktionsliste. Es wird folgendermaßen gerechnet: (1d20 + Fähigkeitenrang + Attribut-Modifikator) gegenüber Schwierigkeitsklasse der Aufgabe.

**Beispiel:** Du verfügst über 3 Fähigkeitenränge in Sprengstoffeinsatz und einen Intelligenz-Modifikator von +2. Du versuchst, eine einfache Mine zu entschärfen (Schwierigkeitsklasse 15). Wenn die Fähigkeit gleich oder größer als 10 ist (10 + 3 (Fähigkeitenrang) +2 (Intelligenz-Modifikator) = 15), entschärfst du die Mine.

#### **RETTUNGSWÜRFE UND SCHWIERIGKEITSKLASSE**

Rettungswürfe stellen Widerstand gegenüber bestimmten Angriffen dar. Es wird folgendermaßen gerechnet: (1d20 + Rettungswurf pro Level + Attribut-Modifikator) gegenüber Schwierigkeitsgrad für Rettungswurf. Die drei Arten von Rettungswürfen und die damit in Verbindung stehenden Attribute sind Reflex (Geschicklichkeit), Tapferkeit (Verfassung) und Wille (Weisheit).

> **Beispiel:** Du hast einen Reflexwert von 7 und einen Geschicklichkeits-Modifikator von +4. Du wirst von einer Granate getroffen (Schwierigkeitsklasse 25). Wenn der Wert für deinen Rettungswurf gleich oder größer 14 ist (14 + 7 (Reflex) + 4 (Geschicklichkeits-Modifikator) = 25), kann dir die Granate nichts anhaben.

**KAMPFANZEIGE**

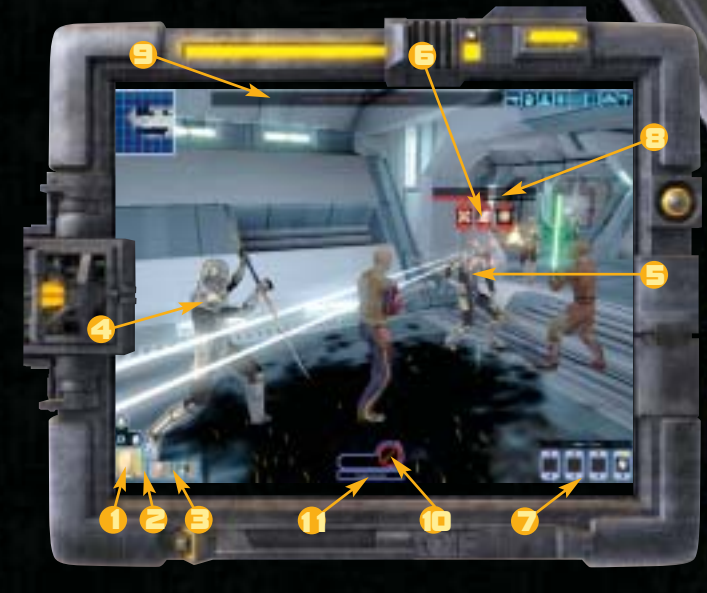

**DAS SPIEL**

1. Charakterporträt

- 2. Charaktergesundheit
- 3. Macht (sofern zutreffend)
- **Gegner**
- 5. Anvisierter Gegner
- 6. Ziel-Aktionsmenü **Aktionsmenü** 8. Info anvisierter Gegner 9. Kampfnachricht 10. Aktuelle Aktionsbox
- 11. Aktuelle Aktion

**HM** 

2 8

Charakterporträt: Ganz unten siehst du das Charakterporträt des derzeit ausgewählten Charakters. Wenn es mehrere Mitglieder gibt, findest du die Charakterporträts für die weiteren Mitglieder rechts daneben.

Gesundheitspunkte: Der rote Balken zeigt die Gesundheit eines Charakters an, gemessen in Gesundheitspunkten. Die Anzahl der Gesundheitspunkte fällt, wenn ein Charakter von einem Angriff oder anderweitig Schaden nimmt. Erreicht die Anzahl der

Gesundheitspunkte Null, wird der Charakter bewusstlos und kann sich nicht mehr bewegen oder kämpfen, bis er geheilt wird. Wenn eine ganze Gruppe bewusstlos wird, ist das Spiel beendet. Um fortzufahren, musst du ein zuvor gespeichertes Spiel laden oder erneut von dem Punkt aus starten, an dem zuletzt automatisch gespeichert wurde. Solange ein Charakter in einer Gruppe noch über mehr als 0 Gesundheitspunkte verfügt, kann er die anderen bewachen, und das Spiel kann fortgesetzt werden.

HINWEIS: Im Gegensatz zu Machtpunkten können Gesundheitspunkte nicht mit der Zeit automatisch wiederhergestellt werden, sondern müssen durch Macht, Medipacks oder andere Gegenstände wiederhergestellt werden.

Machtpunkte: Der blaue Balken zeigt die Verbundenheit eines Charakters zur Macht an, gemessen in Machtpunkten. Bei Verwendung der Macht wird für jede mögliche Einsatzform jeweils ein Punkt von der Gesamtzahl der Machtpunkte abgezogen. Wenn der Charakter nicht mehr über genügend Machtpunkte verfügt, um eine Macht zu bezahlen, kann er diese nicht anwenden. Machtpunkte werden automatisch nach und nach wiederhergestellt, wenn der Charakter sich nicht im Kampf befindet.

HINWEIS: Einsatzformen der Macht sind nur für die Jedi-Klassen verfügbar.

UNDENBASIERTER KAMPF IN ECHTZEIT: Wenn eine feindliche Kreatur anvisiert wird, hält das Spiel an. Der Spieler kann nun mit der linken Maustaste den Kampf beginnen und das Ziel-Aktionsmenü aufrufen. In diesem Menü kannst du sehen, welche Möglichkeiten des Machteinsatzes, welche Talente oder Gegenstände du gegen diesen Feind einsetzen kannst. Durch einen Klick mit der linken Maustaste auf die Kreatur wird ein Standardangriff ausgeführt. Sobald der Spieler seine Auswahl getroffen hat, schaltet das Spiel in den Kampfmodus um. Wenn ein Spieler eine Aktion durch einen Klick auf eine der Schaltflächen im Aktions-Menü ausführt, erscheint die Aktion (dargestellt durch ein Icon) in der Aktions-Box, sofern noch keine Aktion in der Box angezeigt ist. In diesem Fall erscheint die neue Aktion in der Warteschleife. Sobald die aktuelle Aktion beendet ist, wird das Icon aus der Warteschleife in die Aktions-Box verschoben. Der Charakter führt nun diese Aktion aus.

3 0

WARTESCHLEIFE: Wenn ein Spieler mehr als eine Aktion für einen Charakter wählt, werden die Kampfbefehle in der Aktionsfolge gespeichert. Sobald die Befehle eingegeben sind, versucht der Charakter, sie in der vorgegebenen Reihenfolge auszuführen. So könnte ein Charakter z.B. angewiesen werden, ein Medipack zu verwenden oder eine Einsatzform der Macht anzuwenden, um die Gruppe zu heilen und den Kampf fortzusetzen.

Kämpfen mit Gruppenmitgliedern: Standardmäßig greifen Gruppenmitglieder automatisch in einen Kampf gegen feindliche Kreaturen ein. Um dieses Verhalten zu ändern, kannst du ihnen besondere Aufträge hinsichtlich ihrer Aktionen zuweisen (weitere Informationen findest du im Abschnitt Aufträge) oder ihnen direkt Befehle erteilen. Klicke mit der linken Maustaste auf eines der Charakterporträts oder drücke die Taste **TAB**, um zwischen den verschiedenen Gruppenmitgliedern hin- und herzuschalten.

Kampfpause: Drücke die Pause-Taste zu einem beliebigen Zeitpunkt, um das Spiel anzuhalten oder fortzusetzen. Während einer Kampfpause kannst du einem Charakter zwei verschiedene Befehle geben. Befehle, die über das Aktions-Menü gegeben werden, werden sofort nach Beendigung der Kampfpause ausgeführt. Wenn mehr als ein Befehl erteilt wurde, bevor das Spiel fortgesetzt wird, werden sie in der Warteschleife gespeichert.

Tarnungsmodus: Der Tarnungsmodus gibt dem Charakter Deckung. Gegner müssen erst ihre Bewusstseinsfähigkeit anwenden, bevor sie einen Charakter sehen können, der sich im Tarnungsmodus befindet. Nur verfügbar für Charaktere, die in die Fähigkeit Tarnung investiert haben und entsprechend mit Tarnungsgeneratoren ausgestattet sind. Wenn ein Kampf beginnt, wird der Tarnungsmodus aufgehoben.

> 3 1

ா

**∈**ınz∈∟mopus: Wenn ein Charakter in den Tarnungsmodus geht, wechselt er automatisch in den Einzelmodus. Die NPCs der Gruppe folgen nun nicht mehr dem gesteuerten Charakter. Durch das Wechseln zwischen den Gruppenmitgliedern verlässt der getarnte Charakter den Einzelmodus nicht. Es ist nicht möglich, die Fähigkeit Tarnung zu benutzen, ohne nicht auch im Einzelmodus zu sein. Es ist aber möglich, sich im Einzelmodus fortzubewegen, ohne automatisch getarnt sein zu müssen.

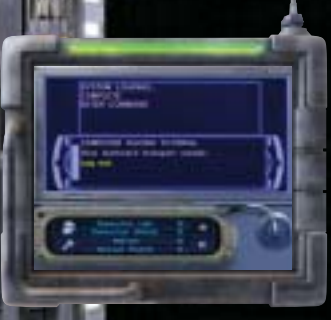

Einen Computer oder Droiden verwenden: Um einen Computer oder deaktivierten Droiden zu verwenden, muss dein Charakter ihn anvisieren, dann die R-Taste drücken oder mit der linken Maustaste klicken. Im Terminalbildschirm kannst du Computersonden oder -teile für den Computer oder Droiden verwenden. Die Anzahl an Sonden oder Teilen, die du verwenden musst, hängt ab von deiner Fähigkeit, was Computerprogrammierung oder reparaturen angeht.

ERFAHRUNGSPUNKTE UND LEVEL ERREICHEN: Erfahrungspunkte kannst du auf verschiedene Arten sammeln. Zum einen natürlich durch das Gewinnen eines Kampfes oder das Erfüllen einer Aufgabe, aber auch durch das Vermeiden eines Konfliktes durch deine Überredungskünste. Ganz allgemein gilt: Je schwieriger die Aufgabe, desto mehr Erfahrungspunkte kannst du dir verdienen.

Von Zeit zu Zeit hat dein Charakter genug Erfahrungspunkte gesammelt, um neue Fähigkeitenpunkte zu verteilen. Je nach Level kannst du die Punkte auch auf grundlegende Attribute verwenden oder neue Talente oder Macht auswählen, wie auch bei der Charakterauswahl. Wähle die Option Levelaufstieg, um die Verbesserungen vorzunehmen. Um diesen Vorgang zu überspringen, wählst du die Option, dass automatisch ein neuer Level begonnen wird. Wenn du diese Option ausgewählt hast, werden die Punkte automatisch auf die gängigsten Fähigkeiten entsprechend der Charakterklasse angewendet.

#### **BESONDERE KAMPFBEGEBENHEITEN**

Todesstoß: Wenn du einen wehrlosen Gegner (Level 4 oder niedriger) erfolgreich angreifst, ist er sofort erledigt. Zu einer derartigen Situation kann es kommen, wenn eine Einsatzform der Macht oder eine spezielle Granate verwendet wird, um ein Ziel unbeweglich zu machen.

Kritische Treffer: Wenn ein Charakter angreift und die zufällig ausgewählte Zahl 20 beträgt (aus einer möglichen Zahlenspanne von 1 bis 20), hat er möglicherweise einen kritischen Treffer gelandet. Eine weitere Zahl wird zufällig erstellt, und wenn diese Zahl einem Treffer gleicht, wurde ein kritischer Treffer erzielt und der Gegner erleidet doppelten Schaden. Einige Waffen haben eine größere Reichweite, so dass schon bei

einer relativ kleinen Zahl ein kritischer Treffer erzielt werden kann. Bei diesen Waffen kann eine zufällig ausgewählte Zahl von 19 oder 20 in einem kritischen Treffer resultieren. Einige Talente verbessern die Reichweite der verwendeten Waffe. Die Reichweite kann dann bei 18, 19, 20 oder gar noch höher liegen.

area.

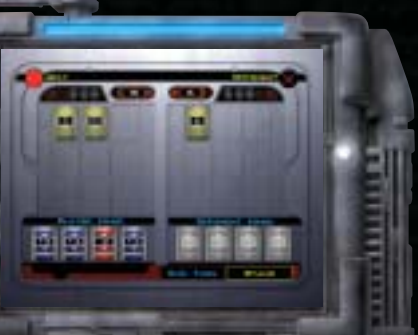

**MINISPIELE**

#### **PAZAAK**

3 4 Wenn du einen anderen Spieler zu einer Partie Pazaak herausforderst, musst du zuerst deinen Einsatz machen. Verwende die Maus oder Tastatur, um den Betrag zu ändern, und klicke dann auf **AKZEPTIEREN**, um den Einsatz zu bestätigen und mit dem Spiel zu beginnen.

Sobald der Einsatz gemacht wurde, muss der Zusatzkartenstapel für das Spiel aus den derzeit verfügbaren Karten ausgewählt werden. Ein einfacher Kartenstapel für Pazaak besteht aus jeweils zwei Karten mit den Werten von +1 bis +5, aus denen der zusätzliche Kartenstapel erstellt werden kann, der aus 10 Karten bestehen muss. Markiere mit der Maus eine Karte und klicke mit der linken Maustaste, um sie dem Kartenstapel hinzuzufügen. Du kannst

> Karten wieder entfernen, indem du mit der Maus die Karte markierst, die entfernt werden soll, und anschließend mit der linken Maustaste

klickst. Wähle **AKZEPTIEREN**, um mit dem Spiel mit 10 Karten im Kartenstapel fortzufahren.

> Ziel des Spiels ist es, insgesamt einen höheren Kartenwert als der Gegner zu haben, dabei aber einen Wert von 20 nicht zu überschreiten. Wenn ein Spieler den Wert von 20 überschreitet, gewinnt der Gegner die Runde. Ein Spieler muss drei Runden gewinnen, um das komplette Spiel für sich zu entscheiden.

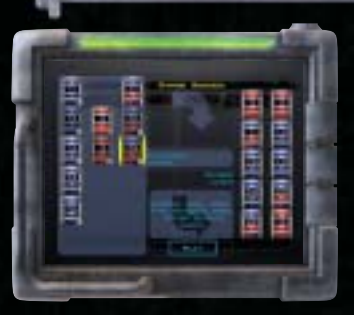

Wenn das Spiel startet, werden zufällig vier Karten aus dem Zusatzstapel während des Spiels gezogen. Weitere Karten aus dem Zusatzstapel haben Werte von +/- 1 bis +/- 6.

----

**STEP** 

Der erste Spieler zieht eine Karte vom Hauptstapel und

> 3 5

deckt sie auf. Das geschieht automatisch. Nachdem jeder Spieler seine Karten ausgespielt hat, können zusätzlich Karten von der HAND gespielt werden, indem die Karte einfach angeklickt und dann zu den anderen Karten gezogen wird. Hat eine Karte in der Hand einen Wert mit +/-, kannst du sie vor dem Spielen "umdrehen". Eine Karte von der HAND auszuspielen ist optional. In jeder Runde kann außerdem nur eine Karte von der HAND gespielt werden. Du kannst darüber hinaus auch die Runde beenden, indem du auf **RUNDE BEENDEN** klickst, damit der Gegner an die Reihe kommt. Dies geht so lange weiter, bis ein Spieler die Runde gewinnt. Unentschieden werden nicht gewertet. Karten, die der Spieler in der Hand hat, können nur einmal ausgespielt werden. Du musst also mit deinen vier Karten das ganze Spiel über auskommen.

Tipp: Wenn der Gesamtwert deiner Karten über 20 liegt und sich eine Karte mit negativem Wert im Stapel befindet, kannst du damit deinen Gesamtwert wieder auf unter 20 bringen.

# **EBON HAWK-GESCHÜTZSTAND**

Die Flucht von einem Planeten ist nicht immer einfach. In einer Galaxis, in der alle nach dir suchen, gibt es immer spektakuläre Fluchtversuche. In diesen Situationen ist es gut, wenn du ein schwer bewaffnetes Raumschiff zur Hand hast.

Ziele mit dem Fadenkreuz des Schiffes auf feindliche Ziele, indem du den Mauszeiger auf das Ziel bewegst. Feuere deine Kanonen mit **MAUS 1** ab.

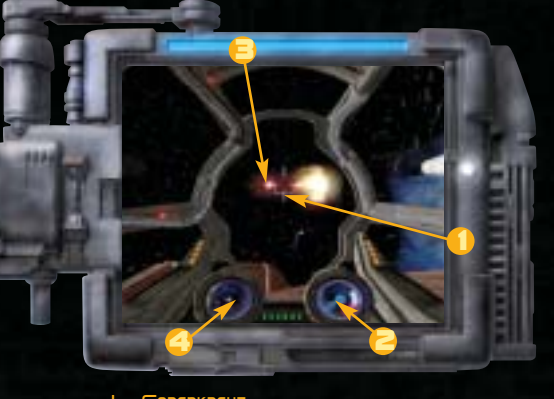

**FADENKREUZ** 2. Schadensanzeige (Schiff) 3. Feindliches Schiff 4. Sensor

3 6

#### **SWOOP-RENNEN**

Swoop-Rennen sind als Sport und Freizeitbeschäftigung auf vielen Welten der Republik sehr beliebt. Die Rennen locken vor allem diejenigen an, die extrem risikofreudig sind, denn die Rennen bergen viele Gefahren. Viele Zuschauer wollen jedoch nur sehen, wer der nächste berühmte Pilot sein wird. Bei Swoop-Rennen geht es um Geschwindigkeit, und daher hat man bei den Bikes auch auf alle unwesentlichen Teile wie Bremsen oder anderen unnötigen Ballast verzichtet, um sie so leicht wie möglich zu machen.

**PERSONAL** 

**ROCKET** 

Drücke **MAUS 1** oder **W**, um die Stoßer zu aktivieren, und bewege das Bike dann mit **A** und **D** zur Seite. Fahre über die Beschleunigungsfelder, um die höchstmögliche Geschwindigkeit zu erreichen, und drücke **MAUS 1** oder die **W**-Taste erneut, wenn du die maximale Geschwindigkeit erreicht hast. Deine Zeit wird oben im Bildschirm angezeigt.

HINWEIS: Wenn du die Anfangsstoßer zu früh aktivierst, nicht zum günstigsten Zeitpunkt schaltest oder gegen Hindernisse auf dem Kurs fährst, sinkt deine Geschwindigkeit.

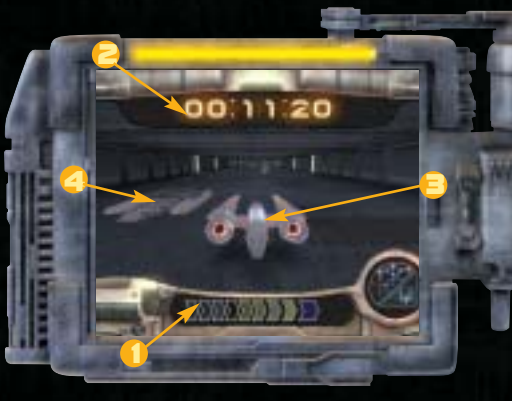

3 7

**SCHALTANZEIGE** 2. Timer 3. Swoop-BIKE 4. Beschleunigungsfeld

CHARAKTER IN DER UNTERHALTUNG 2. Ende der Unterhaltung 3. Mögliche Antworten

**1**

**4**

PFEIL DEUTET AN, DASS MEHRERE ANTWORTEN ZUR AUSWAHL STEHEN

**DIALOGE**

**3**

**2**

Mit vielen NPCs kannst du auch Gespräche führen, statt mit ihnen zu kämpfen. Ein Gespräch wird begonnen, wenn ein nicht feindlicher NPC anvisiert und **MAUS 1** gedrückt wird. Egal, welches Gruppenmitglied das Gespräch initiiert hat, es ist immer der Hauptcharakter, der das Gespräch beginnt.

Klicke im Gespräch die Pfeile nach OBEN oder UNTEN, um durch die möglichen Antworten zu schalten. Klicke mit der linken Maustaste, um eine Antwort auszuwählen. Möglicherweise erhältst du die Option, die Fähigkeiten Überreden, Bestechen oder Drohen zu verwenden, wobei gefährliche Situationen manchmal durch geschickte Gespräche vermieden werden können. Für Jedi-Charaktere mit den Fähigkeiten Geist verändern oder Geist kontrollieren erscheinen außerdem noch

Überredungsmöglichkeiten durch Einsatz der Macht. Durch das Klicken mit der linken Maustaste kannst du schneller durch den NPC-Dialog gelangen.

HINWEIS: Du kannst auch Antworten auswählen, indem du die Zifferntaste drückst, die der jeweiligen Auswahl entspricht.

# **LEVEL ERREICHEN**

Dein Charakter kann einen neuen Level erreichen oder die Option Neuer Level wählen, sobald er eine bestimmte Anzahl an Erfahrungspunkten gesammelt hat. Ein großes "L" leuchtet über dem Charakterporträt, um anzuzeigen, dass genügend Erfahrungspunkte gesammelt wurden. Durch das Erreichen eines neuen Levels erhält der Charakter zusätzliche Fähigkeiten, Talente und/oder ihm stehen weitere Einsatzformen der Macht zur Verfügung. Hierbei wird ebenso vorgegangen wie beim Erstellen eines Charakters, und der Vorgang kann entweder manuell oder komplett automatisch ausgeführt werden.

**Hall** 

HINWEIS: Der maximale GESAMT-Level, der erreicht werden kann, ist Level 20. Ein Beispiel: Ein Charakter mit mehreren Klassen wie dieser hier - Level 6 Gauner / Level 14 Jedi-Hüter - entspricht einem Gesamtlevel von 20.

Die Punkteanzahl sowie die Anzahl der Boni hängen von der jeweiligen Charakterklasse ab und sind immer unterschiedlich, wenn der Charakter einen neuen Level erreicht. Die aktuell vorhandenen Erfahrungspunkte und die benötigten Erfahrungspunkte, die zum Erreichen des nächsten Levels erforderlich sind, werden im Infobildschirm für den Charakter angezeigt.

#### **JEDI-KLASSEN**

Jedi-Klassen werden verfügbar, nachdem der Charakter sich im Spiel der nötigen Ausbildung unterzogen hat. Während der Ausbildungszeit lernt er die Grundsätze des Jedi-Codes und wird gemäß seiner Fähigkeiten einer Jedi-Klasse zugewiesen.

Jepi-Hüter: Dieser Jedi kämpft gegen die Mächte der Dunklen Seite. In seiner Ausbildung stehen vor allem der Kampf und das Beherrschen des Laserschwerts im Vordergrund.

**Grundlegende Klassenattribute:** 10 Punkte Gesundheit/Level, 4 Machtpunkte/Level, langsamer Fortschritt hinsichtlich der Fähigkeiten, schneller Fortschritt hinsichtlich der Talente.

Jedi-Gesandter: Dieser Jedi ist bestrebt, für Balance im Universum zu sorgen. Daher steht in seiner Ausbildung nicht der Kampf im Vordergrund, sondern eher mentale Fertigkeiten, die er benötigt, um die Macht beherrschen zu können.

**Grundlegende Klassenattribute:** 6 Punkte Gesundheit/Level, 8 Machtpunkte/Level, langsamer Fortschritt hinsichtlich der Fähigkeiten, langsamer Fortschritt hinsichtlich der Talente.

Jedi-Wächter: Dieser Jedi deckt Unrecht auf. Er strebt nach dem perfekten Ausgleich zwischen körperlicher und mentaler Kraft. **Grundlegende Klassenattribute:** 8 Punkte Gesundheit/Level, 6 Machtpunkte/Level, durchschnittlicher Fortschritt hinsichtlich der Fähigkeiten, langsamer Fortschritt hinsichtlich der Talente.

# **MACHTEINSATZ**

# **DER DUNKLEN SEITE VERFALLEN**

Ein Charakter erhält Punkte der Dunklen Seite, wenn er Jedi-Fähigkeiten durch grausame Aktionen missbraucht. Seine Erscheinung gleicht sich seinem Verhalten an, und er wird zunehmend bösartig. Sühne durch stetig gute Aktionen kann dies wieder umkehren. Einige Einsatzformen der Macht gehören von Natur aus entweder zur Hellen oder Dunklen Seite der Macht und kosten daher mehr Machtpunkte, wenn der Charakter der anderen Seite angehört.

#### **KERN-MACHTEINSATZ**

HINWEIS: Die Macht beeinflusst je nach Level den Gesamtlevel eines Charakters in allen Klassen.

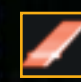

LASERSCHWERT WERFEN: Unter Verwendung der Macht führt der Jedi das Laserschwert zum Ziel und zurück. Ein erfolgreicher Angriff resultiert in Schaden, der auf dem Level basiert.

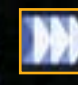

Geschwindigkeitsschub: Ermöglicht einem Jedi, sich körperlich zu Höchstleistungen anzutreiben. Seine Bewegungen werden dadurch doppelt so schnell, und er bekommt +2 Verteidigung. Nicht anwendbar mit Rüstung.

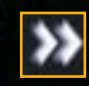

RITTER-GESCHWINDIGKEIT: Abgestimmt auf die Macht ist es dem Jedi möglich, sich kurzzeitig doppelt so schnell wie sonst zu bewegen, +4 Verteidigung und +1 Angriff pro Runde. Nicht anwendbar mit Rüstung.

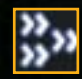

Meister-Geschwindigkeit: Durch Konzentration auf die Macht selbst ist es dem Jedi möglich, sich kurzzeitig doppelt so schnell wie sonst zu bewegen, +4 bei Verteidigung und +2 bei Angriff pro Runde. Nicht anwendbar mit Rüstung.

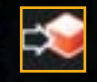

4 0 Machtstoß: Der Jedi wendet die Macht im Kampf an, so dass der Gegner zurückgeworfen und niedergeschlagen wird. Er erleidet Schaden je nach Level des Jedi. Das Ziel kann so auch unbeweglich gemacht werden.

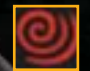

Machtwirbelsturm: Der Jedi erzeugt einen Wirbelsturm aus Staub. Der Gegner erleidet Schaden je nach Level des Jedi und wird unbeweglich gemacht.

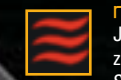

Machtwelle: Die Macht pulsiert aus dem Jedi heraus. Feinde in der Nähe werden zurück- und niedergeworfen und erleiden Schaden je nach Level des Jedi.

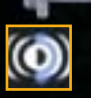

Machtwiderstand: Stärkt einen Jedi gegenüber Macht-basierten Angriffen, so dass er den Auswirkungen nicht ausgesetzt ist. Hält 60 Sekunden an.

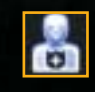

Machtimmunität: Stärkt einen Jedi gegenüber Macht-basierten Angriffen, so dass er den Auswirkungen nicht ausgesetzt ist, und ist noch stärker als Machtwiderstand. Hält 60 Sekunden an.

**STEP** 

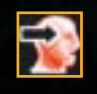

GEIST vERÄNDERN: Ermöglicht Macht-basierende Gespräche, in denen ein mental schwaches Gegenüber durch "Überredungskünste" manipuliert werden kann. Hat keine Auswirkung auf Droiden.

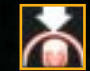

Geist kontrollieren: Verstärkt den Willen eines Jedi. Den "Überredungskünsten" des Jedi ist nur sehr schwer zu widerstehen. Hat keine Auswirkung auf Droiden.

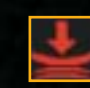

Macht unterdrücken: Stellt einen Angriff auf den Willen des Gegners dar, indem seine Einsatzformen der Macht teilweise außer Kraft gesetzt werden. Je nach Gegner werden so aktive Einsatzformen der Macht deaktiviert.

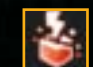

Machtbruch: Stört die Konzentration des Gegners und deaktiviert ALLE aktiven Einsatzformen der Macht.

#### **DIE MACHT DER HELLEN SEITE**

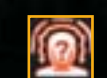

Betäuben: Der Jedi verwendet die Macht, um seinen Gegner mental zu überwältigen und für 9 Sekunden unbeweglich zu machen. Hat keine Auswirkungen auf Droiden.

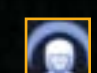

STILLSTAND: Der Gegner bleibt gelähmt und kann 9 Sekunden lang keine Aktionen ausführen. Hat keine Auswirkungen auf Droiden.

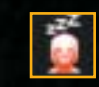

STILLSTAND-FELD: Mit dieser Macht kann eine ganze Gruppe von Gegnern unbeweglich gemacht werden. Hat keine Auswirkungen auf Droiden.

4 1

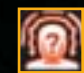

Droiden betäuben: Mit dieser Macht kann ein Droide mit einer Energie durchflutet werden, die ihn für 12 Sekunden betäubt.

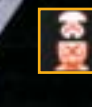

DROIDEN DEAKTIVIEREN: Alle Droiden im Umkreis von 5 Metern werden zeitweilig deaktiviert. Die Droiden können sich 12 Sekunden lang nicht bewegen.

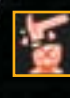

Droiden zerstören: Alle Droiden im Umkreis von 6 Metern erleiden Schaden je nach Level des Angreifers und werden möglicherweise zusätzlich betäubt.

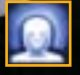

Machtaura: Der Jedi erhält zeitweilig einen Bonus von +2 für Verteidigung und sämtliche Rettungswürfe. Nicht anwendbar mit Rüstung.

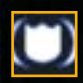

Machtschild: Der Jedi erhält zeitweilig einen Bonus von +4 für Verteidigung und sämtliche Rettungswürfe. Nicht anwendbar mit Rüstung.

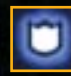

Machtrüstung: Der Jedi erhält zeitweilig einen Bonus von +6 für Verteidigung und sämtliche Rettungswürfe. Nicht anwendbar mit Rüstung.

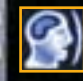

Machtmut: Der Jedi sowie alle Gruppenmitglieder erhalten kurzzeitig +2 für alle Attribute und Rettungswürfe. Nicht anwendbar mit Rüstung.

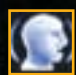

RITTERMUT: Der Jedi sowie alle Gruppenmitglieder erhalten kurzzeitig Immunität gegen Gift sowie +3 für alle Attribute und Rettungswürfe. Nicht anwendbar mit Rüstung.

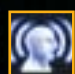

Meistermut: Der Jedi sowie alle Gruppenmitglieder erhalten kurzzeitig Immunität gegen Gift sowie +5 für alle Attribute und Rettungswürfe. Nicht anwendbar mit Rüstung.

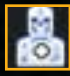

Kunieren: Der Jedi sowie alle Gruppenmitglieder erhalten 5 Gesundheitspunkte sowie jeweils 1 Punkt für sämtliche Charisma- und Weisheit-Modifikatoren. Darüber hinaus erreichen sie den Level des Jedi, der die Macht angewendet hat.

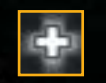

HEILEN: Der Jedi sowie alle Gruppenmitglieder erhalten 10 Gesundheitspunkte sowie jeweils 1 Punkt für sämtliche Charisma- und Weisheit-Modifikatoren. Darüber hinaus erreichen sie den Level des Jedi, der die Macht angewendet hat.

# **DIE MACHT DER DUNKLEN SEITE**

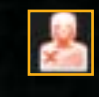

Verwunden: Der Jedi betäubt den Gegner und fügt ihm Schaden zu, der je nach Level unterschiedliche Auswirkungen hat. Hat keine Auswirkung auf Droiden.

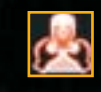

Würgen: Der Jedi wendet die Macht an, um den Gegner zu würgen. Dadurch wird der Gegner betäubt und erleidet Schaden. Zudem verringern sich seine Attributwerte. Hat keine Auswirkung auf Droiden.

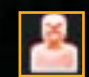

Töten: Eine abartige Einsatzform der Macht. Der Gegner muss einen Tapferkeits-Rettungswurf erfolgreich anwenden oder ist erledigt. Hat keine Auswirkung auf Droiden.

----

**STEP** 

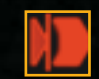

Langsam: Mit dieser Einsatzform der Macht werden die Werte für Verteidigung, Reflexe, Angriff im Nahkampf und Schaden verringert. Hat keine Auswirkung auf Droiden.

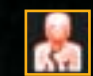

LEID: Funktioniert wie ein Gift. Der Gegner wird langsamer und erleidet nach und nach Verluste hinsichtlich seiner Attribute. Hat keine Auswirkung auf Droiden.

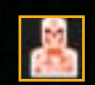

Seuche: Diese Einsatzform der Macht verursacht, dass der Gegner langsamer wird und nach und nach Verluste hinsichtlich seiner Attribute hinnehmen muss. Hat keine Auswirkung auf Droiden.

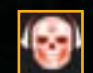

Angst: Der Geist des Gegners wird angegriffen, so dass der Gegner zeitweilig Angst vor dem Jedi empfindet und daher flieht. Hat keine Auswirkung auf Droiden.

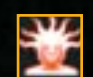

Horror: Die verborgenen Ängste des Gegners werden hier hervorgehoben. Alle Gegner in der Nähe werden kurzzeitig betäubt. Hat keine Auswirkung auf Droiden.

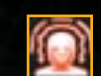

Wahnsinn: Der Jedi verursacht kurzzeitig Paranoia und Angst beim Gegner. Hat keine Auswirkung auf Droiden.

> 4 3

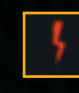

Schock: Der Jedi verwendet diese Einsatzform der Macht, um seinen Gegner mit einem Stromstoß lahm zu legen, der je nach Level Schaden anrichtet. Nicht anwendbar mit Rüstung.

# **AUSRÜSTUNG**

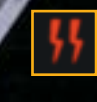

BLITZ: Der Jedi verwendet diese Einsatzform der Macht, um seinen Gegner mit einem Stromstoß, der noch stärker ist als bei der Machteinsatzform "Schock", lahm zu legen, der je nach Level Schaden anrichtet. Nicht anwendbar mit Rüstung.

4 4

Machtsturm: Ein Angriff mit Strom, der sämtliche Feinde in der Nähe beeinflusst und je nach Level sowohl Gesundheits- als auch Machtpunkte reduziert. Nicht anwendbar mit Rüstung.

Lebensentzug: Mit dieser Einsatzform der Macht heilt sich der Jedi mit der Gesundheit des Gegners. Je nach Level ist der Schaden unterschiedlich. Hat keine Auswirkung auf Droiden.

TopesFELD: Mit dieser Einsatzform der Macht saugt der Jedi Gegnern im Umfeld Leben aus und kann sich selbst von erlittenem Schaden heilen. Hat keine Auswirkung auf Droiden.

#### **WAFFEN**

Die Waffen lassen sich in 5 Gruppen einteilen.

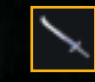

Nahkampfwaffen: Zu dieser Kategorie gehören Waffen wie Schwerter, Kampfstäbe, Vibroklingen und Betäubungsstäbe. In vielen Welten wird noch mit einfachen Schwertern und Stäben gekämpft, da dort noch keine moderneren Waffen zur Verfügung stehen. Vibroklingen

gehören zur Standardausrüstung von Soldaten und Kopfgeldjägern. Sie sind in unterschiedlichen Ausführungen erhältlich.

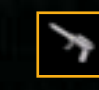

Blaster: Diese Kategorie schließt alle kleineren Waffen ein. Typische Blaster feuern gleichmäßige Lichtblitze ab, die durch Kompaktenergie-Zellen erzeugt werden. Ionenblaster feuern elektronische Stöße ab und fügen Droiden und Schilden großen

Schaden zu, sind jedoch im Einsatz gegen Lebewesen völlig zwecklos. Schallpistolen betäuben den Gegner mit Hochfrequenz-Schallwellen und machen ihn somit für ein paar Sekunden unbeweglich. Sie richten jedoch keinen körperlichen Schaden an. Disruptor-Pistolen können wie alle Blaster tödliche Wirkung haben, wenn sie von einem geübten Schützen verwendet werden.

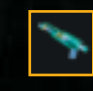

Blastergewehr: Zu dieser Kategorie gehören zweihändige Blasterwaffen, die häufig von Kopfgeldjägern und professionellen Soldaten verwendet werden. Blastergewehre enthalten große Energiezellen. Sie sind größer als Pistolen, aber

> 4 5

was den Schaden angeht, den sie verursachen, sind sie mit Pistolen zu vergleichen. Zur Gewehrkategorie gehört zudem die Wookiee-Bogenschleuder. Er verwendet einen Magnet-Beschleuniger, der explosive Energie auf den Gegner schleudert.

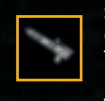

SCHWERE WAFFEN: Zu dieser Kategorie gehören einige der größten Blaster, die nicht Teil von Fahrzeugen sind und im Bodenkampf eingesetzt werden. Schwere Waffen verfügen über Zellen, die sich

schnell wieder aufladen. Soldaten, die im Umgang mit diesen Waffen geschult sind, können extrem schnell auf feindliche Ziele feuern.

Lasenschwerten: Nur Jedis können mit diesen Waffen umgehen. Jeder andere würde sich wohl eher selbst als den Gegner mit einem Laserschwert verwunden. Die Klinge von Laserschwertern erzeugt einen Energiestrahl, der durch bis zu drei verschiedene Kristalle im Griff generiert wird. Viele Jedis nehmen Veränderungen an ihrem Laserschwert vor, um es ihrem individuellen Kampfstil anzupassen. Veränderungen am Kristall können unterschiedliche Auswirkungen haben. Einige Laserschwerter verfügen über eine kurze Klinge, andere produzieren an beiden Seiten des Griffs jeweils einen Strahl.

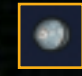

4 6

Granaten: Für den Gebrauch von Granaten muss ein Charakter nicht besonders ausgebildet sein. Diese von Hand gezündeten Sprengkörper fügen allen Feinden in einem bestimmten Umkreis um das Ziel Schaden zu. Granaten können darüber hinaus Gegner verlangsamen, Droiden mit Ionenblastern deaktivieren oder den Gegner einfach verbrennen.

#### **RÜSTUNG**

Schwere Rüstung behindert den Träger und verringert den Geschicklichkeits-Modifikator. Wenn z.B. ein Charakter mit einem Geschicklichkeitswert von 18 einen Verteidigungsbonus von +4 erhält, bringt eine schwere Rüstung zwar 9 Punkte für Verteidigung, verringert aber das mögliche Maximum für den Geschicklichkeitsbonus auf +1, was einen Gesamtverteidigungswert von 10 ergibt. Charaktere mit besonders hohem Geschicklichkeitswert sollten daher eher auf eine Kombination aus dem unveränderten Modifikator und einer weniger schweren Rüstung oder möglicherweise sogar gar keiner Rüstung vertrauen.

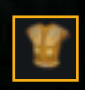

LEICHTE RÜSTUNG: Leichte Rüstung bietet guten Schutz, ohne die Bewegung einzuschränken.

-1999

**STEP** 

Mittlere Rüstung: Mittlere Rüstung bietet soliden Schutz und behindert den Träger nur leicht. Gut für Charaktere, die hin und wieder in Kämpfe involviert sind. Leichte Rüstung ist Voraussetzung, um mittlere Rüstung erhalten zu können.

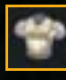

Schwere Rüstung: Schwer und kompliziert und nur für Charaktere geeignet, die bereit sind, im Gegenzug zu absolutem Schutz auf ihre Beweglichkeit zu verzichten. Mittlere Rüstung ist Voraussetzung, um schwere Rüstung erhalten zu können.

# **ZUSTÄNDE**

Im Spiel können sowohl positive als auch negative Einflüsse auf deinen Charakter einwirken. Rechts im Charakterbildschirm findest du Icons, die anzeigen, auf welche Art und Weise dein Charakter beeinflusst wurde. Im Folgenden findest du eine Legende mit Erläuterungen zu den einzelnen Icons:

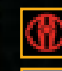

Charakter erhält einen Bonus für das Meistern der Dunklen Seite.

Charakter erhält einen Bonus für das Meistern der Hellen Seite.

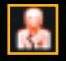

Charakter geschwächt durch Leid.

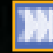

Charakter erhält zusätzliche Geschwindigkeit.

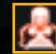

Charakter geschwächt durch Würgen.

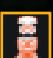

Droide deaktiviert.

Droide durch "Droiden zerstören" deaktiviert.

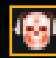

Charakter geschwächt durch Angst.

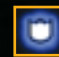

Charakter hat Machtrüstung.

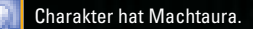

Charakter hat Machtimmunität.

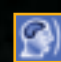

o

Charakter hat Machtmut.

Charakter geschwächt durch Machtstoß.

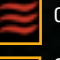

Charakter geschwächt durch Machtwelle.

**STEP** 

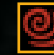

Charakter geschwächt durch Machtwirbelsturm.

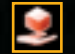

Charakter geschwächt durch Stillstand.

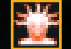

Charakter geschwächt durch Horror.

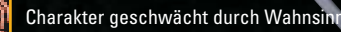

Charakter geschwächt durch Töten.

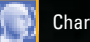

Charakter hat Rittermut.

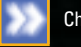

Charakter hat Rittergeschwindigkeit.

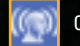

Charakter hat Meistermut.

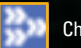

Charakter hat Meistergeschwindigkeit.

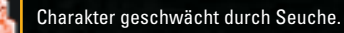

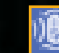

Charakter kann Energie gut widerstehen.

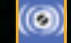

Charakter kann Macht widerstehen.

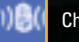

Charakter kann Energie widerstehen.

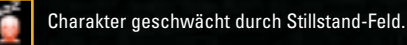

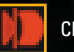

Charakter ist langsamer geworden.

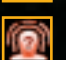

Charakter geschwächt durch Betäuben.

4 9

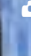

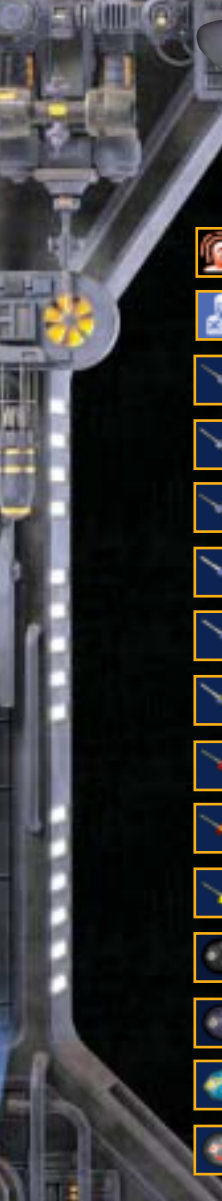

5 0

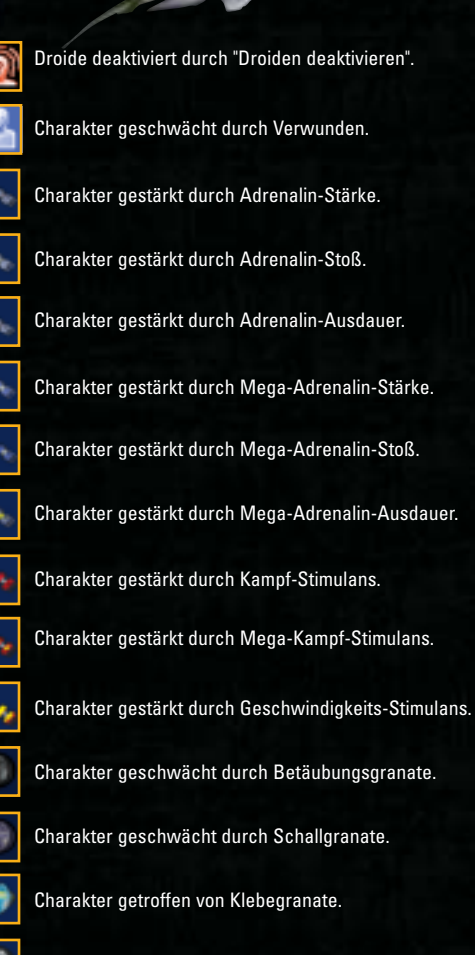

Charakter geschwächt durch Kältegranate.

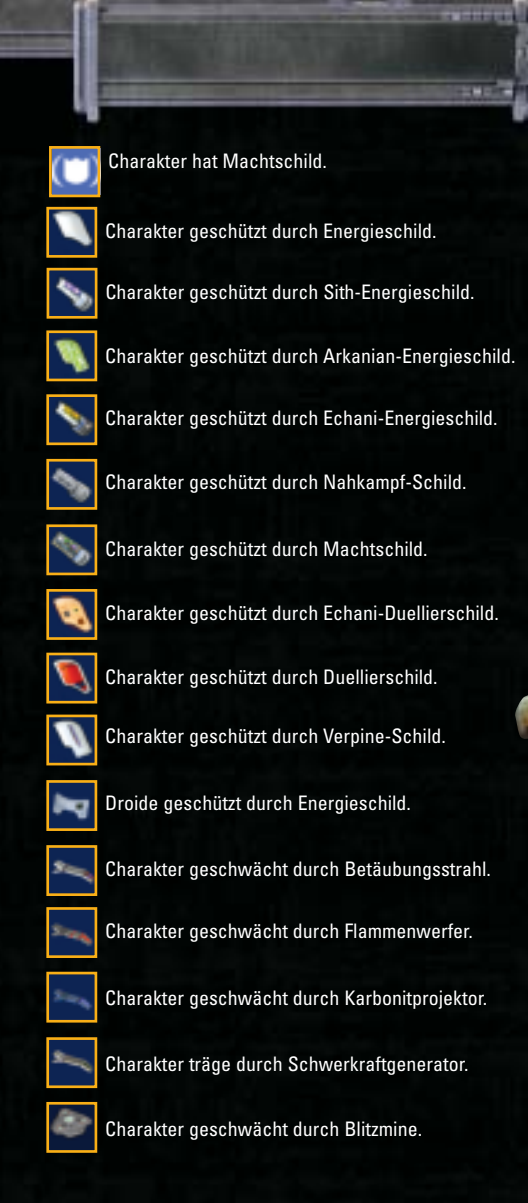

5 2

IJ

 $\blacksquare$ 

 $\odot r = 0$  (mm  $\odot$  )

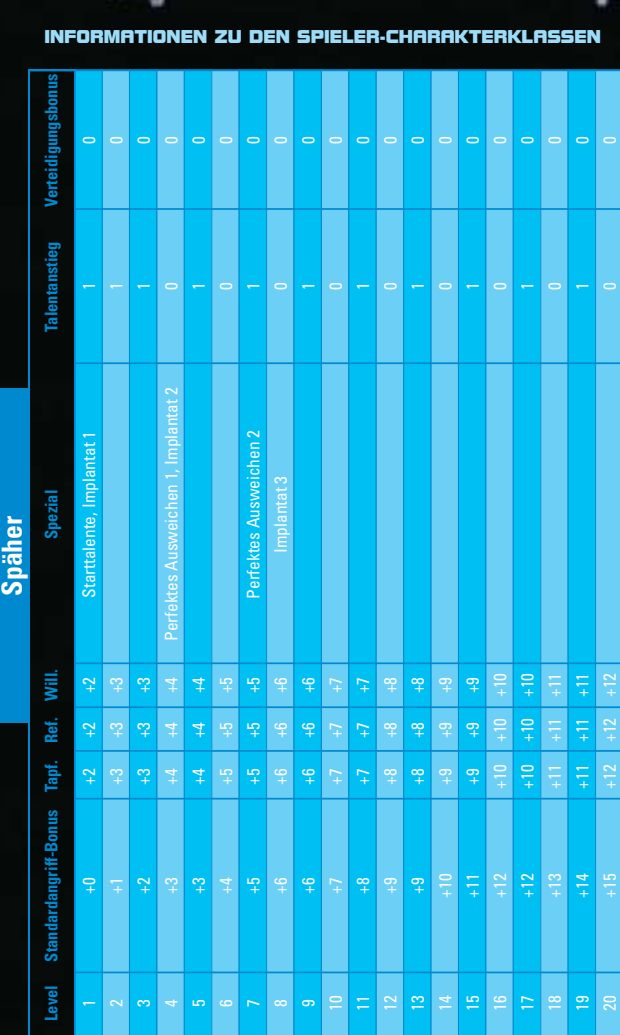

٠

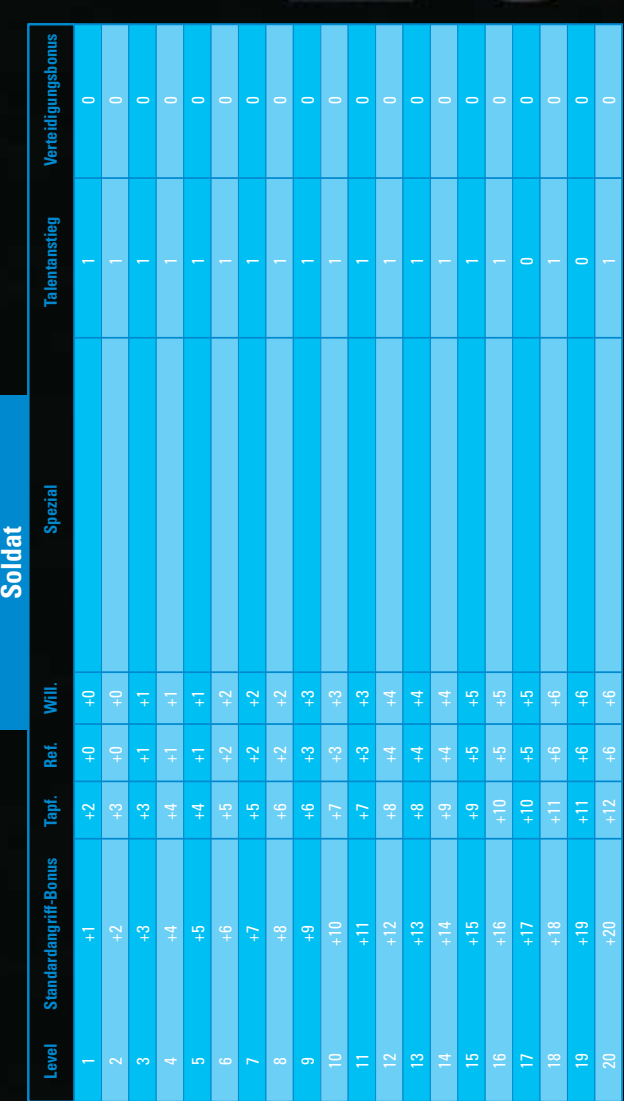

هاا

m

5 3

m. v.

**ANHANG**

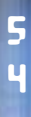

IJ

 $\blacksquare$ 

≡

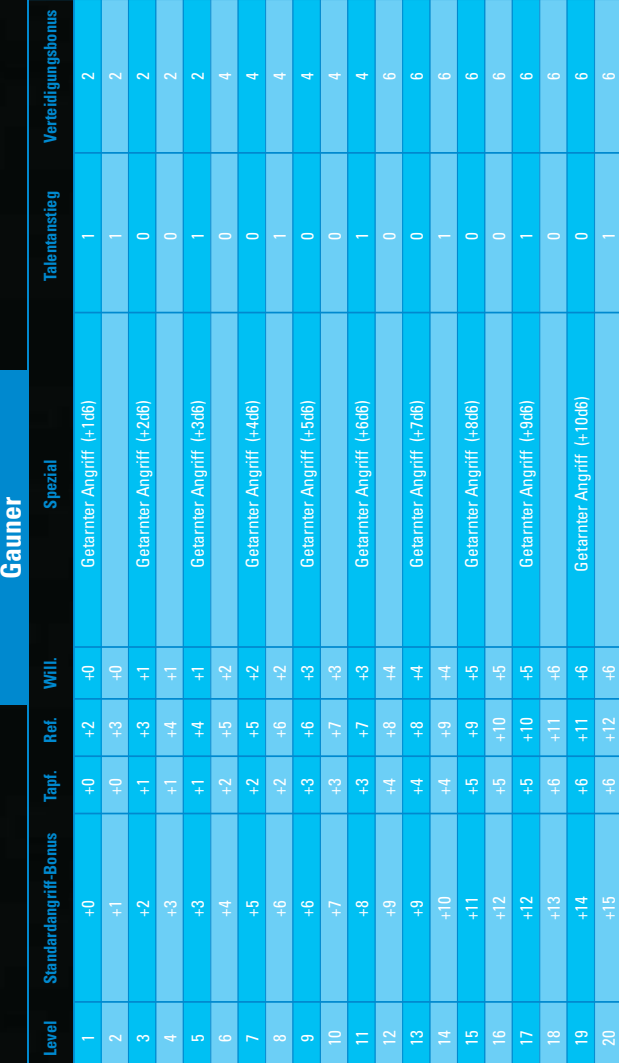

**Har** 

**THE** 

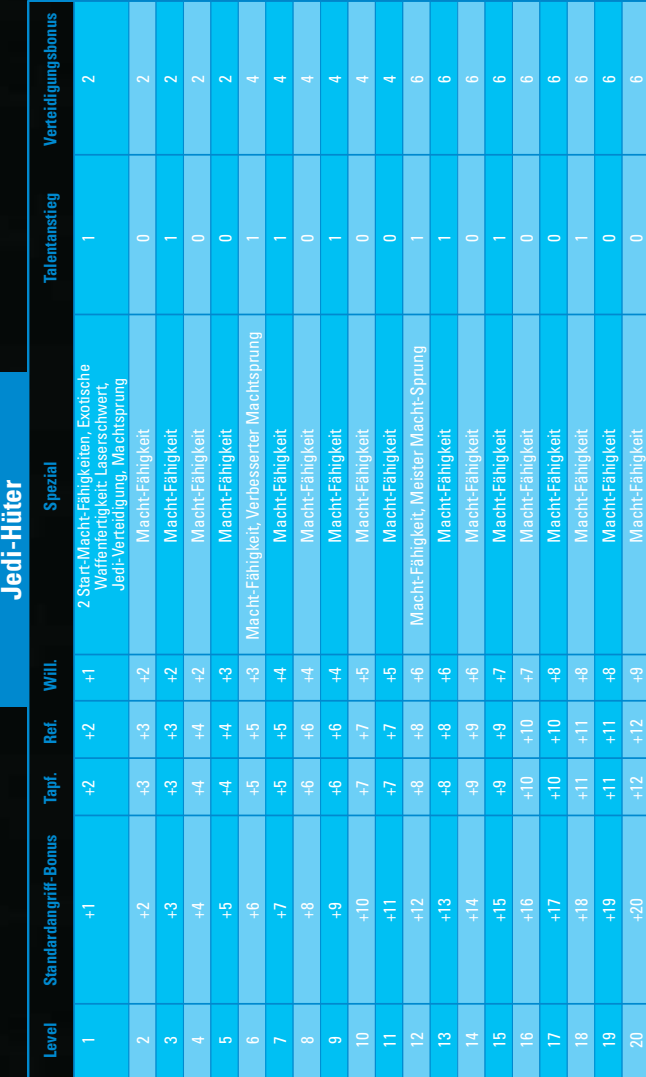

计标

**Part** 

ы

5 5

Π

 $\mathbb{R}^r$ 

 $\mathbb{\overline{0}}$ 

 $\mathbf{H}$ 

# Jedi-Gesandter **Jedi-Gesandter**

Ξ

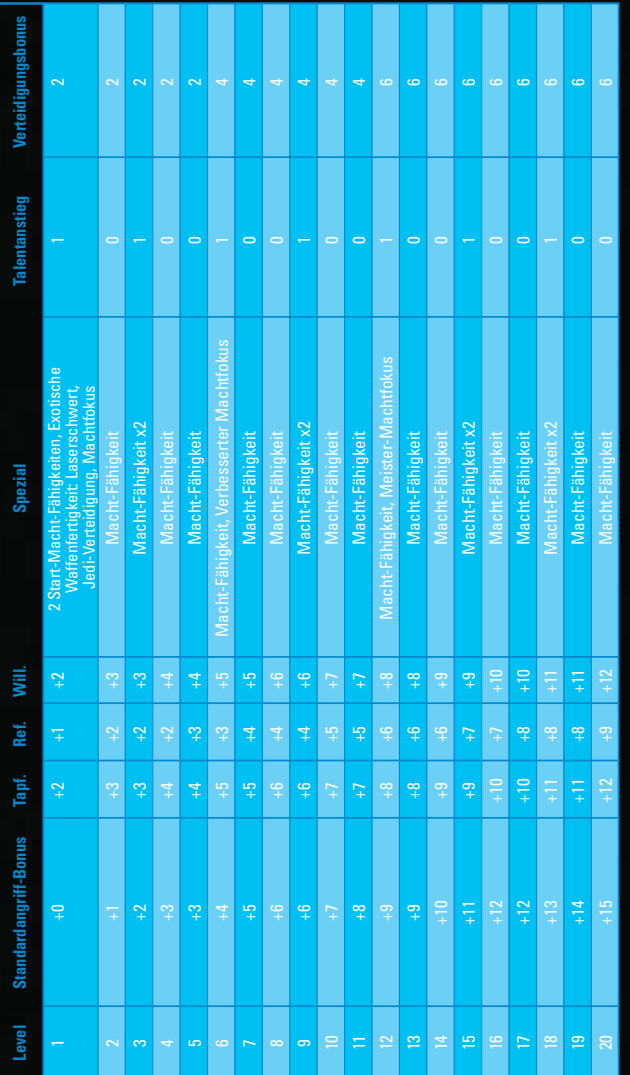

**Au** 

w

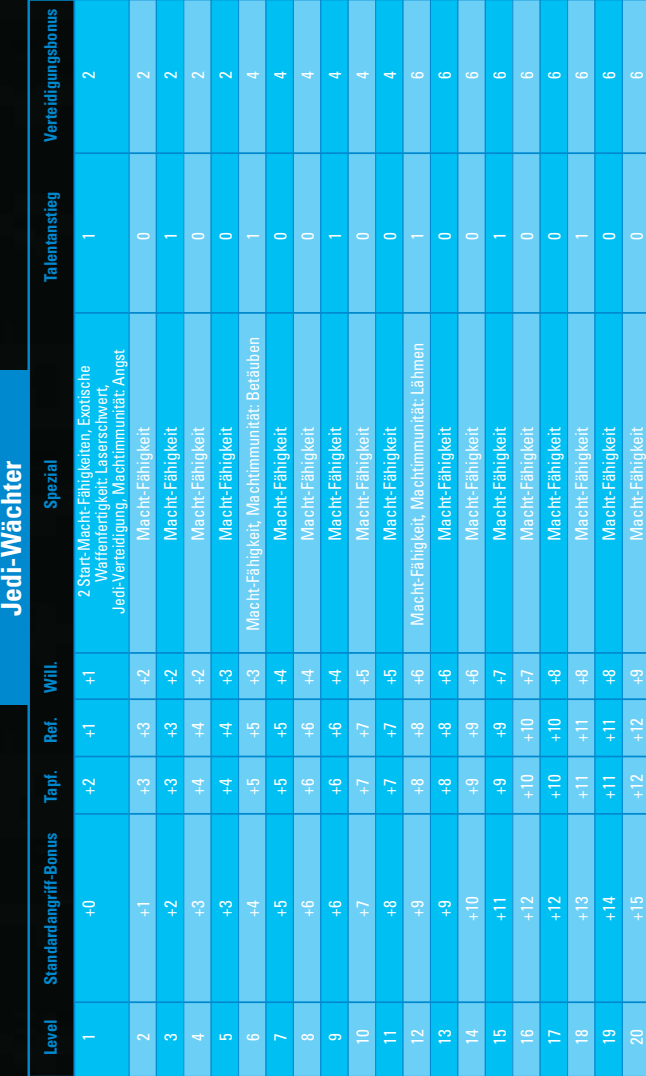

 $-5.5$ 

西

H

 $\frac{1}{\sqrt{2}}$ 

5 7

T

 $\mathbb{H}$ 

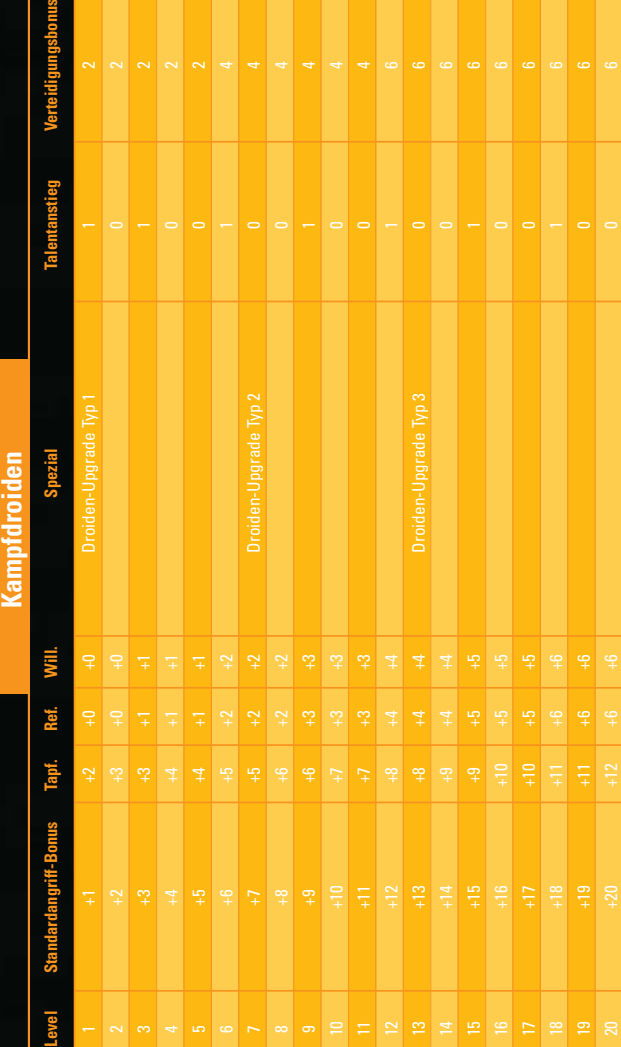

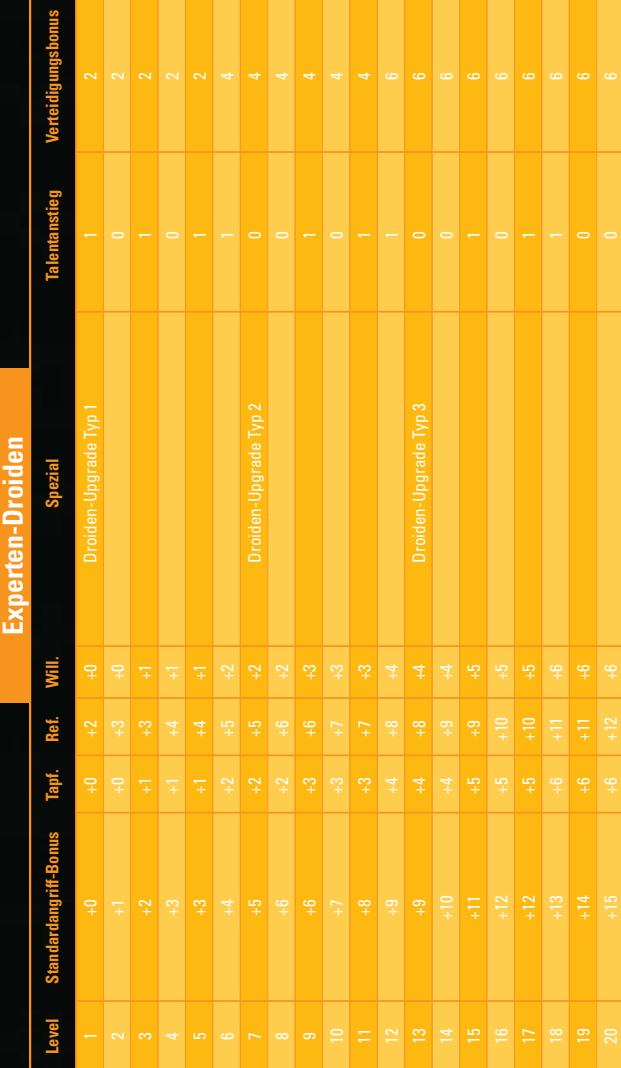

5 9

# **INFORMATIONEN ZU NPC-KLASSEN**

 $\overline{\phantom{a}}$ 

6n

тw

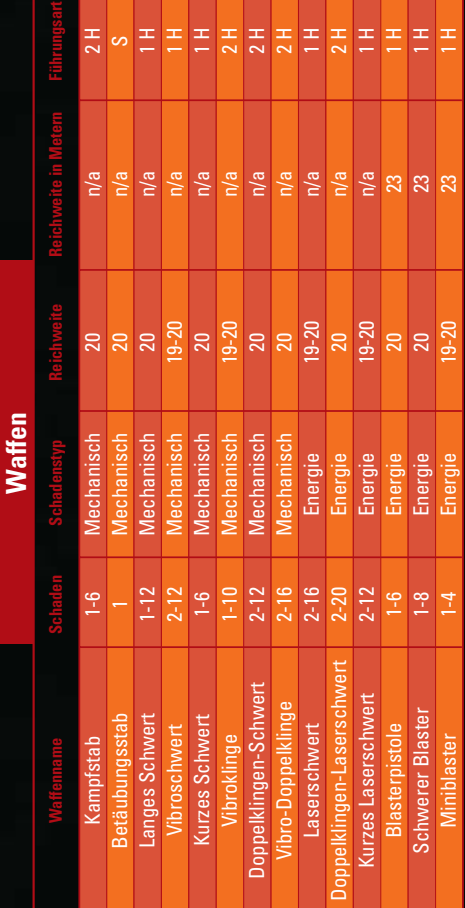

٠

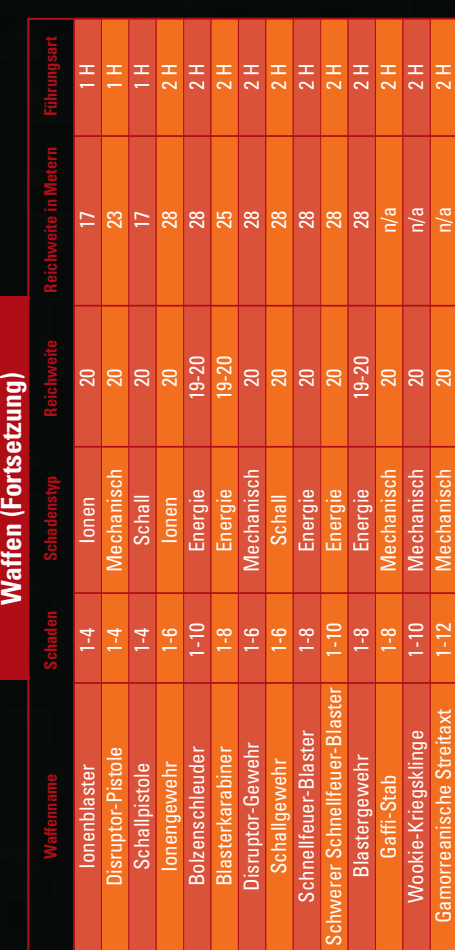

6 1

**INFORMATIONEN ZU DEN GEGENSTÄNDEN**

\_\_\_\_\_\_\_\_\_\_

n.

n,

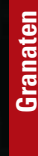

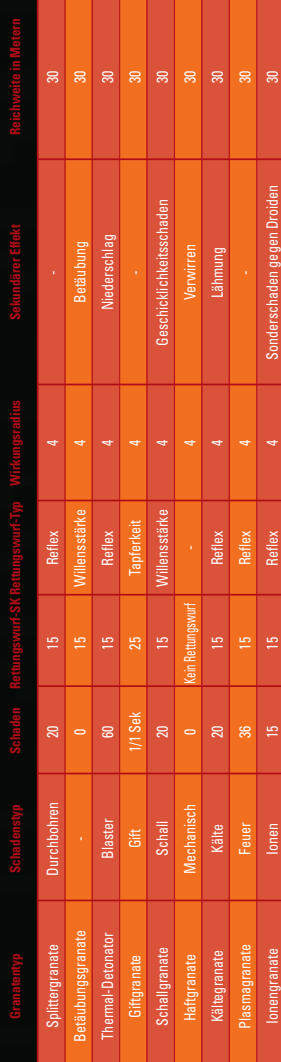

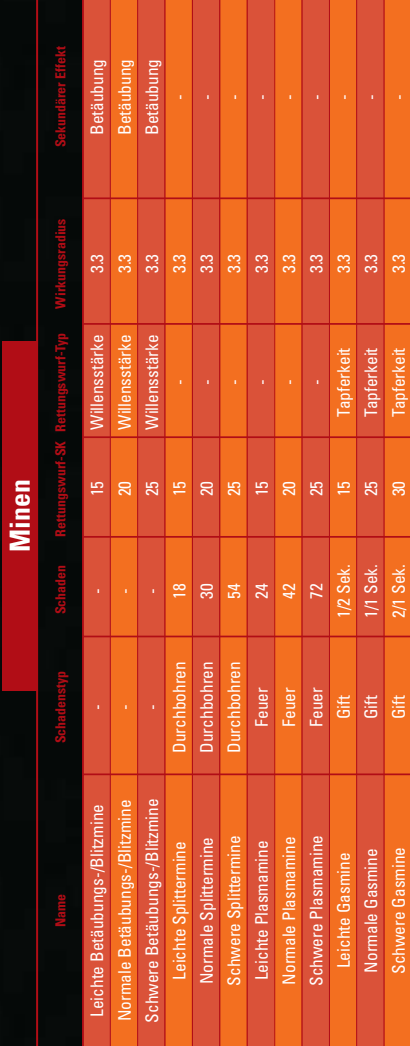

\_\_\_\_\_\_\_\_\_

dist.

M

n.

6 3

r f

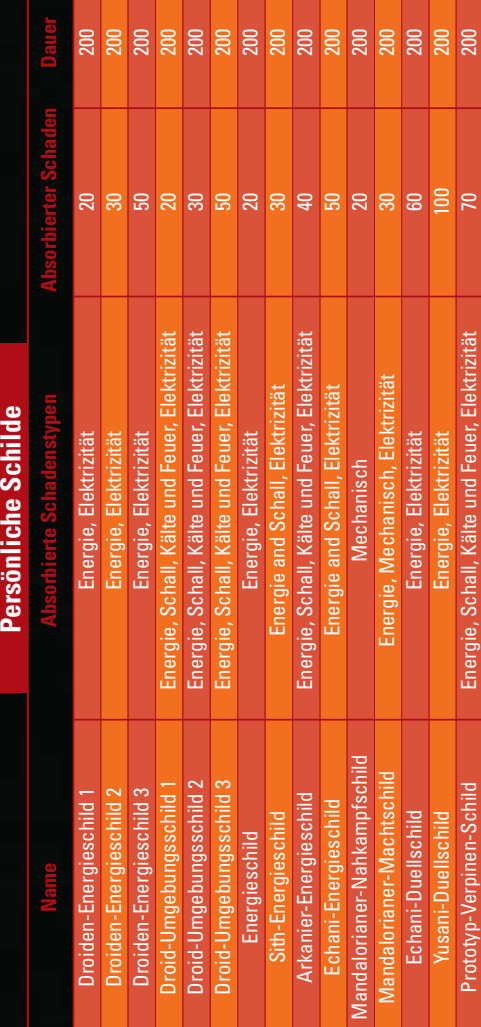

سعد

<u> 1989 - Andrew Maria Maria Maria Maria Maria Maria Maria Maria Maria Maria Maria Maria Maria Maria Maria Maria Maria Maria Maria Maria Maria Maria Maria Maria Maria Maria Maria Maria Maria Maria Maria Maria Maria Maria Ma</u>

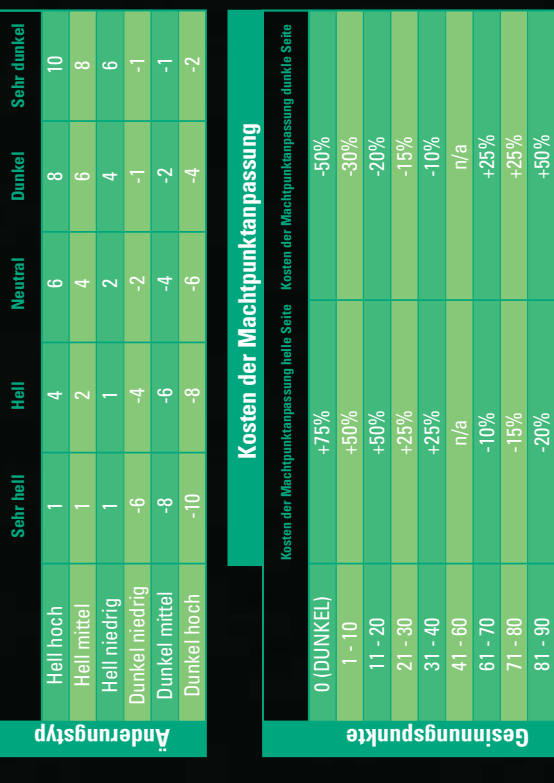

**Momentane Gesinnung**

**Momentane Gesinnung** 

# **ANPASSUNG HELLE/DUNKLE SEITE**

m

6 5

91 - 99 -30% +50% 100 (HELL) -50% +75%

 $50%$ 

 $\begin{array}{c} 91 - 99 \\ 100 \text{ (HEL)} \end{array}$ 

 $+75%$ 

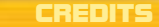

#### BIOWARE www.bioware.com

**LUCASARTS** www.lucasarts.com

*STAR WARS*: KNIGHTS OF THE OLD REPUBLIC www.swkotor.com

**BIOWARE**

Core Game Design DAVID FALKNER STEVE GILMOUR CASEY HUDSON DREW KARPYSHYN JAMES OHLEN PRESTON WATAMANIUK DEREK WATTS

Producer / Project Director CASEY HUDSON

Executive Producers RAY MUZYKA GREG ZESCHUK

Lead Programmers DAVID FALKNER MARK BROCKINGTON

Lead Designer JAMES OHLEN

Assistant Lead Designer PRESTON WATAMANIUK

Art Director DEREK WATTS

Lead Animator STEVE GILMOUR

Audio Producer DAVID CHAN

Lead Tools Programmers TOM ZAPLACHINSKI DARREN WONG

Lead Graphics Programmer JASON KNIPE

Quality Assurance Lead SCOTT LANGEVIN

Assistant Producer NATHAN PLEWES

# **PROGRAMMING**

**Programmers** MARC AUDY ROBERT BABIAK SOPHIA CHAN HOWARD CHUNG MIKE DEVINE DAN FESSENDEN AARYN FLYNN ANDREW GARDNER ROSS GARDNER RYAN HOYLE JANICE THOMS CRAIG WELBURN

> Graphics Programmers JOHN BIBLE PAT CHAN PETER WOYTIUK

BioWare Lead Tools Programmer DON MOAR

Tools Programmers OWEN BORSTAD TIM SMITH KRIS TAN SYDNEY TANG

BioWare Director of Programming SCOTT GREIG

Additional Programming BROOK BAKAY KORIN BAMPTON ROB BOYD BRENON HOLMES STAN MELAX CHARLES RANDALL DON YAKIELASHEK

#### DESIGN

Senior Writer DREW KARPYSHYN

**Designers** JASON BOOTH DAVID GAIDER LUKE KRISTJANSON CORI MAY ANDREW "COLONEL BOB" NOBBS BRAD PRINCE AIDAN SCANLAN PETER THOMAS JOHN WINSKI

#### AUDIO

Sound Implementation / Additional Sound Design DAVID CHAN JOHN HENKE STEVE SIM

#### **ART**

3D Artists DEAN ANDERSEN NOLAN CUNNINGHAM MIKE GRILLS LINDSAY JORGENSEN JESSICA MIH MATTHEW (JOONSEO) PARK ARUN RAM-MOHAN SEAN SMAILES MIKE SPALDING JASON SPYKERMAN MICHAEL TROTTIER 2D Artists SUNG KIM MIKE LEONARD ROB SUGAMA RION SWANSON

Technical Artists HARVEY FONG TOBYN MANTHORPE 3D Visual Effects Artist ALEX SCOTT

#### 2D GUI Art ROB SUGAMA

Additional Art MATT GOLDMAN

Concept Art JOHN GALLAGHER CASEY HUDSON SEAN SMAILES MIKE SPALDING DEREK WATTS

BioWare Director of Concept Art JOHN GALLAGHER

BioWare Director of Promotional Art MIKE SASS

Promotional Artists TODD GRENIER MIKE SASS

#### **ANIMATION**

In-Game Animation CARMAN CHEUNG CHRIS HALE MARK HOW RICK LI KEES RIJNEN JOHN SANTOS LARRY STEVENS HENRIK VASQUEZ

Cutscene Director / BioWare Director of Art DAVID HIBBELN

Lead Cutscene Animator TONY DE WAAL

Pre-Rendered Cutscene Artists CHRIS MANN SHERRIDON ROUTLEY GINA WELBOURN SHANE WELBOURN

In-Game Cutscene Animators CARMAN CHEUNG MARK HOW RICK LI KEES RIJNEN LARRY STEVENS HENRIK VASQUEZ

#### QUALITY ASSURANCE

Quality Assurance ALAIN BAXTER DERRICK COLLINS NATHAN FREDERICK MITCHELL T. FUJINO KEITH "K2" HAYWARD SCOTT HORNER CURTIS KNECHT BOB MCCABE RYAN PLAMONDON CHRIS PRIESTLY IAIN STEVENS-GUILLE STANLEY WOO

BioWare Director of Quality Assurance PHILLIP DEROSA

# **BIOWARE** MARKETING/ COMMUNICATIONS

Director of Marketing SCOTT MCLAUGHLAN

Communications Coordinator TERESA COTESTA

Communications Associate TOM OHLE

Communications Manager BRAD GRIER

Senior Web Developer ROBIN MAYNE

Web Developers JEFF MARVIN DULEEPA "DUPS" WIJAYAWARDHANA

Community Manager JAY WATAMANIUK

Live Team Producer DEREK FRENCH

#### BIOWARE ADMIN

Joint CEOs RAY MUZYKA GREG ZESCHUK

Director of Finance RICHARD IWANIUK

#### Director of Human Resources MARK KLUCHKY

Accountant JO-MARIE LANGKOW

Payroll/Benefits Administrator KELLEY GRAINGER

Human Resources Coordinator THERESA BAXTER

Human Resources Assistant LEANNE KOROTASH

Senior Systems Administrators CHRIS ZESCHUK CRAIG MILLER

Systems Administrators BRETT TOLLEFSON JULIAN KARST NILS KUHNERT

Receptionist AGNES GOLDMAN

Special Thanks SCOTT GREIG DIARMID CLARKE JONATHAN EPP CHRIS CHRISTOU BRENT KNOWLES KEVIN MARTENS DEO PEREZ KEITH WARNER DAN WHITESIDE

6 7

#### **LUCASARTS**

Producer MICHAEL GALLO

Assistant Producer JULIO TORRES

Content Coordinator JUSTIN LAMBROS

QUALITY ASSURANCE

Lead Tester KIP "TWENTYSEVEN" BUNYEA

Assistant Lead Tester ADAM "MAN OF VISION" GOODWIN

#### **Testers**

NICK "EYE OF THE TIGER" DENGLER CLAY "RULES LAWYER" NORMAN TONY "CHUUUCH" CHRISTOPHER CHRIS "JIGGIDAH" THOMAS RANDY "SHO-NUFF" CHU BRANDON "20/20" HUTT JASON "THE MAN" LEE IAN "HAP" PARHAM JAMES "WAFFLEHOUSE" MORRIS SONY "GRAMMAR SNOB" GREEN

#### **COMPATIBILITY**

Compatibility Supervisor / Lead Technical Writer LYNN TAYLOR

Compatibility Technicians DARRYL COBB BENJAMIN ESTABROOK KRISTIE GARBER KIM JARDIN DAN MARTINEZ

Quality Services Computer Technician JOHN CARSEY

#### SOUND

6 8 Lead Sound Designer JULIAN KWASNESKI

Additional Sound Design PAUL GORMAN TODD DAVIES CLINT BAJAKIAN

Cutscene Mixing JORY PRUM

Original Star Wars sound effects BEN BURTT

# music

Original Music Composed By JEREMY SOULE ARTISTRY ENTERTAINMENT INC.

Original *Star Wars* Music Composed By JOHN WILLIAMS (P) AND © LUCASFILM & TM. ALL RIGHTS RESERVED. USED UNDER AUTHORIZATION. PUBLISHED BY BANTHA MUSIC (BMI) ADMINISTERED BY AND/OR COPUBLISHED WITH WARNER-TAMERLANE MUSIC PUBLISHING CORP.

# VOICE

VO Director DARRAGH O'FARRELL

Senior Voice Editor CINDY WONG

Assistant Voice Editors HARRISON DEUTSCH COYA ELLIOTT

Voice and International Coordinator JENNIFER SLOAN

Voices Recorded At SCREEN MUSIC STUDIOS

### CAST

MAIN CHARACTERS

Bastila Shan JENNIFER HALE

Carth Onasi RAPHAEL SBARGE

> Darth Malak RAFAEL FERRER

> Canderous Ordo JOHN CYGAN

HK-47 KRISTOFFER TABORI

Jolee Bindo KEVIN MICHAEL RICHARDSON

Juhani COURTENAY TAYLOR

Mission Vao CAT TABER

#### Master Vrook ED ASNER

Additional Voices Provided By ANDRE SOGLIUZZO APRIL STEWART BILL E. MARTIN BRIAN GEORGE CAM CLARKE CAROLYN SEYMOUR CHARITY JAMES CHARLES DENNIS DAN HAGEN DARAN NORRIS ETHAN PHILLIPS FRANK WELKER GREGG BERGER GREY DELISLE HILLARY HUBER J. KAREN THOMAS JAMES HORAN JASON MARSDEN JESS HARNELL JIM WARD KEVIN SCHON KIMBERLY BROOKS KRISTOFFER TABORI LIZ MARKS LLOYD SHERR MICHAEL GOUGH MICHAEL RALPH NATHAN CARLSON NEIL KAPLAN NEIL ROSS NICK JAMESON PAT FRALEY PAT PINNEY PAUL AMENDT PHIL LAMARR RINO ROMANO ROBIN ATKIN DOWNES ROBIN SACHS SIMON TEMPLEMAN STEVE BLUM SUMALEE MONTANO TAMARA PHILLIPS TOM KANE **INTERNATION** 

# $\Box$ LOCALIZATION

Manager of International Production DARRAGH O'FARRELL

International Producer BRYAN DAVIS

International Lead Tester DAVID CHAPMAN

# MARKETING AND PUBLIC RELATIONS

Director of Marketing LIZ ALLEN

Product Marketing Manager DAVID ZEMKE

Marketing Coordinator CHRIS SUSEN

Public Relations Manager HEATHER TWIST PHILLIPS

Public Relations Specialist ALEXIS MERVIN

Internet Community Relations Specialist RONDA SCOTT

Internet Marketing JIM PASSALACQUA

Manual Editor BRETT RECTOR

Manual Writers MICHAEL GALLO JAMES OHLEN LUKE KRISTJANSON DREW KARPYSHYN

Manual Cover/Manual 3D Art and Design GREGORY HARSH, BEELINE GROUP

#### SALES AND **OPERATIONS**

Director of Sales MEREDITH CAHILL

Sales Coordinator MIKE MAGUIRE

Sales Analyst GREG ROBLES

Channel Marketing Manager TIM MOORE

Channel Marketing Specialist KATY WALDEN

Director of Sales Operations JASON HORSTMAN

Materials Manager EVELYNE BOLLING

# QUALITY SERVICES

Manager of Quality Services PAUL PURDY

Quality Assurance Supervisor CHIP HINNENBERG

Product Support Supervisor JAY GERACI

DVD / CD Burning Goddesses WENDY KAPLAN KELLIE WALKER

LucasArts I.S. CHRIS BRODY JIM CARPENTER JOHN DOAK JOHN VON EICHHORN JOHN "GRANDPA" HANNON DARYLL JACOBSON CHRIS MCALLISTER GARY PFEIFFER RICHARD QUINONES JOE SHUM VICTOR TANCREDI-BALLUGERA CHAD WILLIAMS

Lucas Licensing STACY CHEREGOTIS CHRIS GOLLAHER KRISTI KAUFMAN

#### Special Thanks

ADRIA WILSON ANDY ALAMANO BRENT OSTER BRETT SCHNEPF CAMELA MCLANAHAN CANDICE GINDY CLINT YOUNG DAN MARTINEZ DENISE GOLLAHER DONNA CZERWINSKI EMILY DUVAL HADEN BLACKMAN JAMES MILLER JANNETT SHIRLEY-PAUL JEFF KLIMENT JOHN CARSEY JON KNOWLES K.C. COLEMAN KAREN CHELINI LEC-RPM LELAND CHEE LISA SWART MALCOLM JOHNSON MARK BARBOLAK MARY BIHR MATT URBAN MATTHEW FILLBRANDT

MIKE NELSON PEGGY ARY

RACHEL HARDWICK RANDY BREEN REEVE THOMPSON RJ BERG SETH STEINBERG SHARA MILLER SIMON JEFFERY STEVE MATULAC TINA CARTER TOM MCCARTHY

Very Special Thanks

GEORGE LUCAS

#### ACTIVISION UK

Senior Vice-President SCOTT DODKINS

General Manager LucasArts Europe SARAH EWING

Senior Brand Manager KEELY BRENNER

Head of Publishing Services NATALIE RANSON

Creative Services Manager JACKIE SUTTON

Localisation Project Managers CHARLIE HARRIS, MARK NUTT

Publishing Services Coordinator TREVOR BURROWS

European Operations Manager HEATHER CLARKE

Production Planners LYNNE MOSS, VICTORIA FISHER

#### **ACTIVISION GERMANY**

Marketing Manager STEFAN LULUDES

Brand Manager LucasArts MARKUS NEUMANN

IT & Web Manager THORSTEN HÜBSCHMANN

German Localisation EFFECTIVE MEDIA GMBH

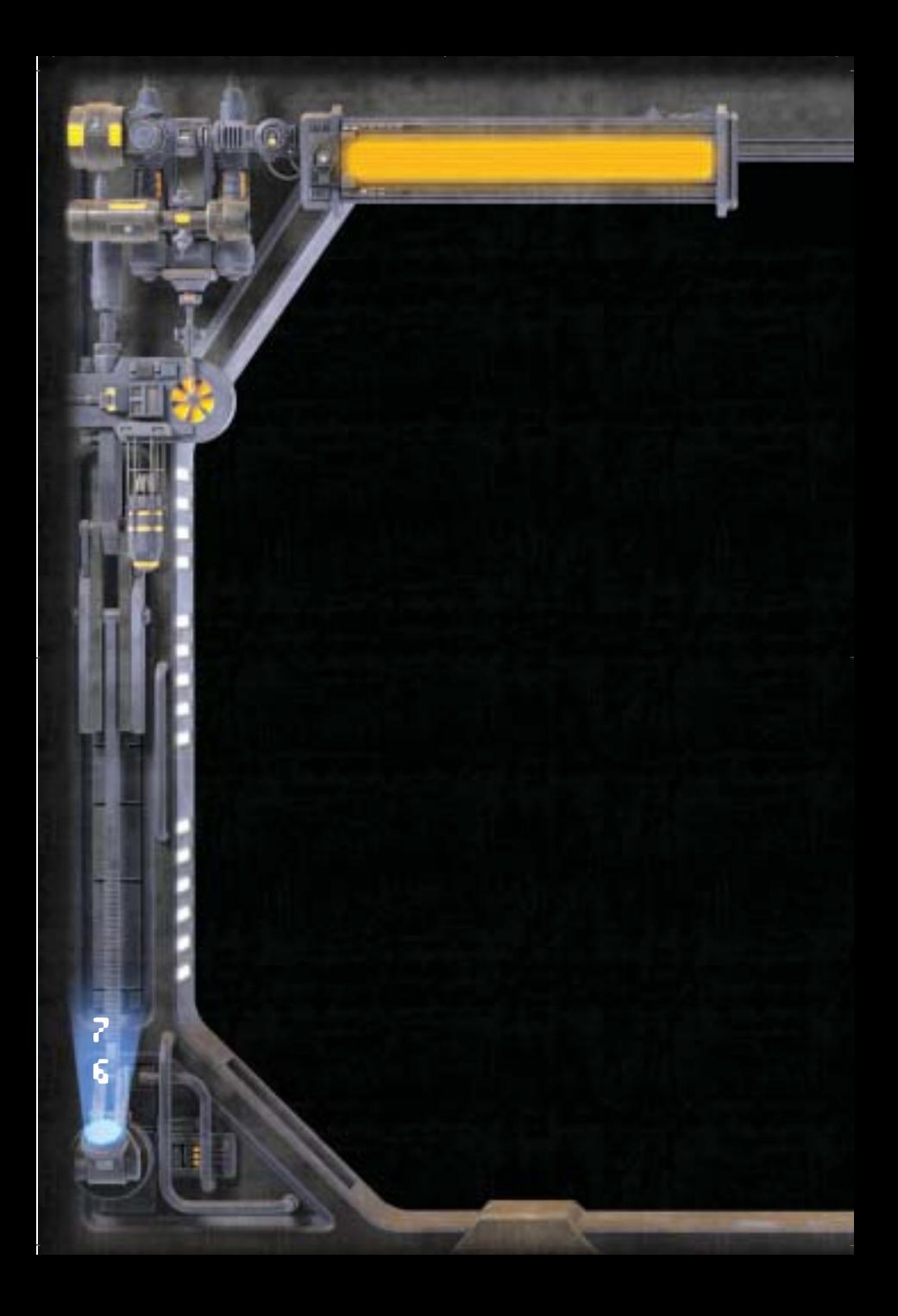